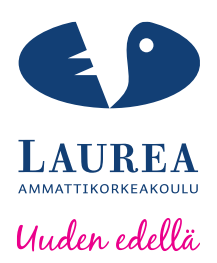

# Wordpress-verkkosivuston suunnittelu ja toteutus

# - Case Laurea Tiimiosaajat

Kuulas, Antti

2014 Laurea Leppävaara

**Laurea-ammattikorkeakoulu** Laurea Leppävaara

> **Wordpress-verkkosivuston suunnittelu ja toteutus - Case Laurea Tiimiosaajat**

> > Antti Kuulas Tietojenkäsittelyn koulutusohjelma Opinnäytetyö Kesäkuu, 2014

**Laurea-ammattikorkeakoulu Tiivistelmä**  Laurea Leppävaara Tietojenkäsittelyn koulutusohjelma

Kuulas, Antti

#### **Wordpress-verkkosivuston suunnittelu ja toteutus – Case Laurea Tiimiosaajat**

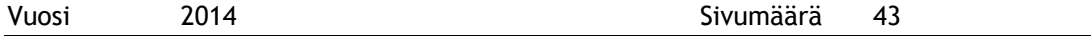

Tämän toiminnallisen opinnäytetyön tarkoituksena oli suunnitella ja toteuttaa verkkosivusto Laurea-ammattikorkeakoululle käyttäen sisällönhallintajärjestelmää. Lokakuussa 2013 ammattikorkeakoulun Otaniemen yksikössä oli alkanut Tiimiosaajat-hanke, jonka avulla tuetaan ja haastetaan yrittäjyydestä kiinnostuneita tai oman oppimispolun luomisesta kiinnostuneita opiskelijoita. Tarkoitus on tuoda opiskelijat ja työelämä lähemmäs toisiaan tarjoamalla työelämässä tapahtuvia hankkeita tai projekteja. Niitä suorittamalla saa opintopisteitä tai voi hyväksilukea opintojaksoja.

Ammattikorkeakoulu halusi verkkosivuston, jonka avulla päästään asetettuihin tavoitteisiin. Verkkosivustolla tullaan tuottamaan paljon sisältöä blogi- ja portfoliomuodossa, jolloin sisällön tuottamisen ja kommentoinnin tulee olla helppoa ja nopeaa. Verkkosivuston ulkoasun tuli myös olla Laurea-ammattikorkeakoulun linjauksen mukainen. Tulevaisuutta ajatellen verkkosivuston tuli olla kaksikielinen, jolloin pääkielenä on suomi ja kansainvälisenä kielenä on englanti. Verkkosivustoston tulee tukea myös mobiililaitteita koskien älypuhelimia ja tabletteja.

Tekijällä oli aikaisempaa kokemusta Drupal-sisällönhallintajärjestelmästä. Tässä opinnäytetyössä tehtiin vertailuja eri sisällönhallintajärjestelmien kesken. Vertailussa olivat mukana Drupal-, Joomla!- ja Wordpress-sisällönhallintajärjestelmät. Opinnäytetyössä päädyttiin Wordpress-järjestelmään. Työssä perehdyttiin syvemmin Wordpressin asennukseen, sen lisäosiin sekä tietoturvaan. Tekijä suunnitteli ja toteutti Tiimiosaajille Wordpressverkkosivuston. Lopputuloksena Tiimiosaajat saivat sivuston, joka tuo heidän ideansa esille ja vastaa heidän verkkosivustolle asettamiaan vaatimuksia.

Asiasanat: tiimiosaajat, wordpress, verkkosivusto, sisällönhallintajärjestelmä

**Laurea University of Applied Sciences Abstract** Laurea Leppävaara Bachelor's Degree Programme in Business Information Technology

Kuulas, Antti

**Wordpress website design and implementation: a case study of Laurea Achievement Teams**

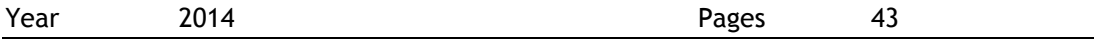

The purpose of the project based functional thesis was to design and implement a website for Laurea University of Applied Sciences using a content management system. In Laurea's Otaniemi unit the Achievement Teams project was started which supports and challenges students who are interested in entrepreneurship or want to create their own learning path. The purpose is to bring students and working life closer to each other by offering projects in working life. By completing projects students gain credits or can complete certain parts of the course.

Laurea was looking for a website that would help them to achieve the goal which they had set. In the website there will be a lot of content in the form of blogs and portfolios; creating the content and commenting on content should be easy and fast. The appearance of the website should follow the guidelines of Laurea and for future usage the website should also support bilingual, where Finnish is the domestic language and English is the international language. One of the requirements for the website is that it functions correctly on mobile devices such as smart phones and tablets.

The author who created the website had previous experience of the Drupal content management system. In this thesis, comparisons were made between different content management systems. The comparisons concerned Drupal, Joomla! and Wordpress content management systems. As a result of the comparison it was decided that Wordpress should be used, and this thesis focused mainly on Wordpress installation, its plug-ins and security. The author designed and implemented a Wordpress website for Achievement Teams. The end result was that Achievement Teams obtained the desired website which promotes their idea and fulfills the requirements for the website.

Keywords: achievement teams, wordpress, website, content management system

# Sisällys

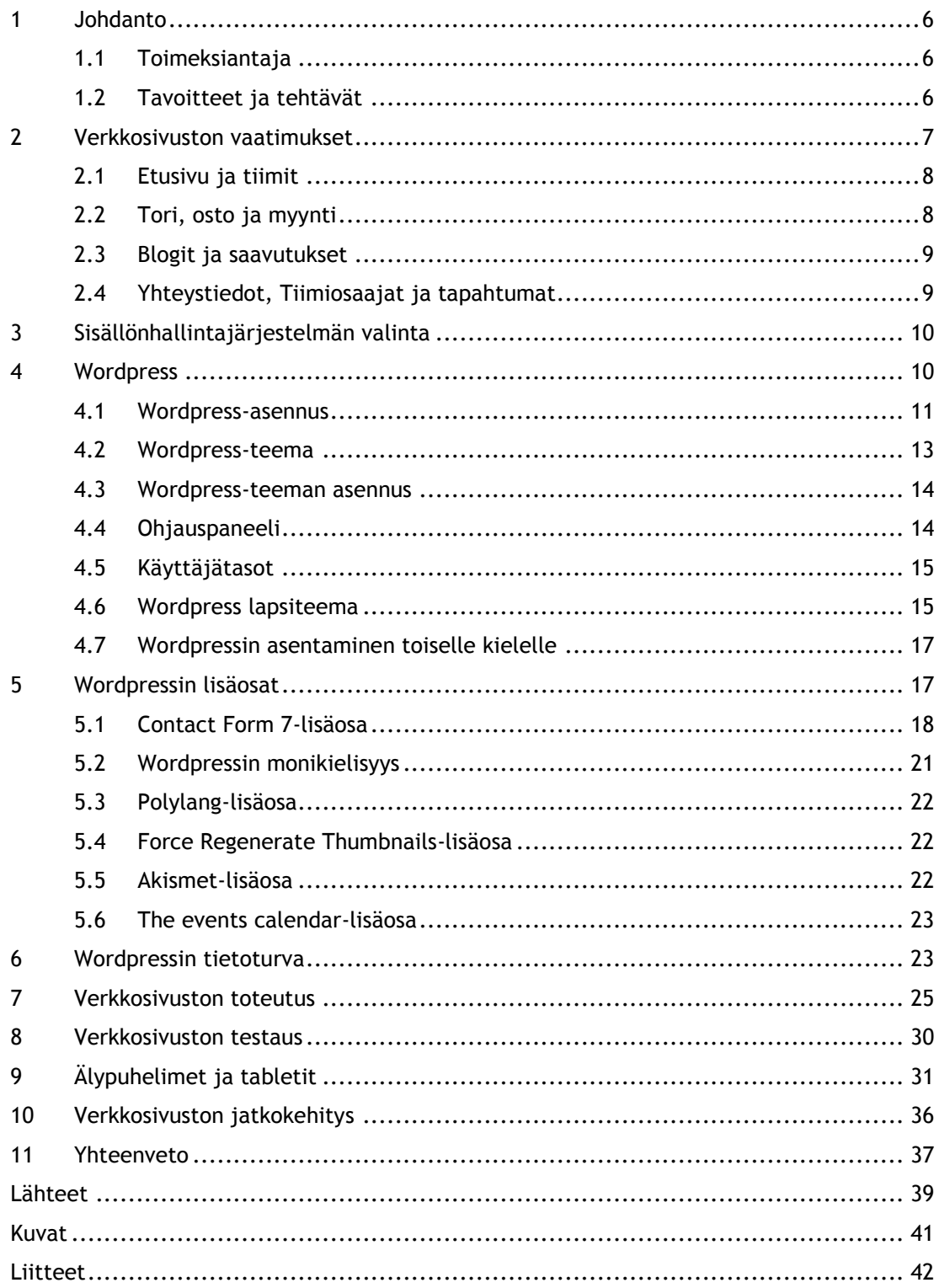

## <span id="page-5-0"></span>1 Johdanto

Tämän toiminnallisen opinnäytetyön tarkoituksena oli suunnitella ja toteuttaa verkkosivusto Laurea-ammattikorkeakoululle käyttäen sisällönhallintajärjestelmää. Ammattikorkeakoulun Otaniemen yksikössä oli alkanut Tiimiosaajat-toiminta, jonka avulla tuetaan ja haastetaan yrittäjyydestä kiinnostuneita tai oman oppimispolun ja suoritusten hallinnoinista kiinnostuneita oman työnsä luovia opiskelijoita. Tarkoituksena oli tuoda opiskelijat ja työelämä lähemmäs toisiaan tarjoamalla työelämässä tapahtuvia hankkeita tai projekteja, jotka suorittamalla saa opintopisteitä tai opintojaksoja. Verkkosivusto toimii alustana, jossa opiskelija ja työnantaja kohtaavat.

# <span id="page-5-1"></span>1.1 Toimeksiantaja

Toimeksiantaja oli Laurea-ammattikorkeakoulu, jolla on useita paikallisyksiköitä Uudellamaalla. Paikallisyksiköt sijaitsevat Hyvinkäällä, Keravalla, Leppävaarassa, Lohjalla, Otaniemiemessä, Porvoossa ja Tikkurilassa. Laurea on osa FUAS - Federation of Universities of Applied Sciences AMK-liittoutumaa. Liittoutumaan kuuluvat myös Hämeen ja Lahden ammattikorkeakoulut.

Laurean toiminnassa työelämälähtöisyys on keskeisessä asemassa ja toimintamallina on Learning by Developing (LbD), joka tuo yhteen opiskelijat, opetuksen ja t&k-toiminnan. Laureassa on noin 7500 opiskelijaa ja henkilöstöön kuuluu 550 jäsentä. Laurea tarjoaa 16 eri koulutusohjelmaa, joista kuusi on englanninkielisiä.

Laurealla on useita alasivuja kuten Laurea es – Entrepreneurship society, Laurean alumnit ja Laureamko. Opinnäytetyön verkkosivustosta tuli yksi alasivu näiden lisäksi. Verkkosivusto sijoitetaan Laurean verkkosivustolle, joka on [www.laurea.fi](http://www.laurea.fi/) (Laurea.fi 2014.). Toimeksiantajan osalta mukana olivat työnohjaajat Heikki Penttilä ja Tomas Illman, Laurean viestintä- ja markkinointiyksikkö sekä Laurean tietohallinto.

# <span id="page-5-2"></span>1.2 Tavoitteet ja tehtävät

Opinnäytetyön tavoitteena oli suunnitella ja toteuttaa toimiva verkkosivusto sisällönhallintajärjestelmällä. Hanke alkoi syyskuussa 2013, ja tekijä tuli mukaan hankkeeseen lokakuussa. Hankkeen tavoitteena oli, että verkkosivusto saataisiin valmiiksi toukokuussa 2014. Ennen sisällönhallintajärjestelmän valintaa suoritettiin sisällönhallintajärjestelmien vertailu, jotta nähtiin mikä sisällönhallintajärjestelmä vastaisi parhaiten hankkeen tavoitteisiin ja verkkosivustolle asetettaviin vaatimuksiin. Tehtävänä oli kartoittaa, mitä verkkosivustolta odotetaan ja mitä sillä halutaan tehdä.

Verkkosivusto toteutettiin käyttäen Laurean standardeja verkkojulkaisuissa, joihin kuuluivat Laurean värit, fontit ja logo. Nämä tiedot saatiin Laurean viestintä- ja markkinointiyksiköltä.

Toimeksiantajan vaatimuksena oli, että verkkosivusto toimisi myös mobiililaitteilla, jotka kattavat älypuhelimet ja tabletit. Verkkosivustoa oli tarkoitus testata Samsung-älypuhelimella (Android), Nokia Lumialla (Windows), iPhonella (iOS) sekä vastaavilla tableteilla vastaavilla käyttöjärjestelmillä.

Opinnäytetyöntekijän omat oppimistavoite oli teknisestä näkökulmasta katsoen Wordpresssisällönhallintajärjestelmän hallitseminen. Muut oppimistavoitteet olivat projektityöskentelytaitojen hallitsemisessa, johon oli asetettu tehtäviä, tavoitteita, kokouksia, koordinointia sekä aikataulussa pysyminen. Työssä tehtävänä oli luoda verkkosivusto ja tavoitteena oli toteuttaa verkkosivustoa tavoitteiden mukaan seuraavaa kokousta varten. Kokouksissa tarkasteltiin työn tuloksia sekä asetettiin uusia tavoitteita. Koordinointi taas piti sisällään yhteistyön palveluntarjoajan, Laurean tietohallinnon sekä Laurean viestintä- ja markkinointiyksikön kanssa. Verkkosivuston toteutuksen aikataulu oli saada verkkosivusto tehtyä toukokuuhun 2014 mennessä. Tämä antoi opiskelijalle hyvät valmiudet toimia tulevaisuudessa vastaavanlaisissa projekteissa, koska näin voi saada kokemusta projektityöskentelystä.

Projektin jatkotavoite oli tehdä verkkosivustosta aktiivinen, jossa blogikirjoituksia kommentoitaisiin aktiivisesti ja se saisi aikaan keskusteluja. Tarkoitus oli tukea opiskelijoita, jotka haluavat hyväksilukea kurssin tai osan sen sisällöstä suorittamalla vastaavan osion työelämässä. Tällä tavoin opiskelijoille annetaan mahdollisuus valita miten he haluavat suorittaa opintonsa sekä ennen kaikkea annetaan valmiudet perehtyä oman alansa työelämään. Verkkosivustolle tuli myös tapahtumat-osio, johon kirjataan tulevia tapahtumia.

# <span id="page-6-0"></span>2 Verkkosivuston vaatimukset

Ennen kuin käytettävästä sisällönhallintajärjestelmästä oltiin tehty päätös, asetettiin verkkosivustolle vaatimuksia. Verkkosivuston tuli olla ulkoasullisesti houkutteleva ja näyttävä. Ulkoasun suhteen verkkosivuston tuli täyttää Laurean standardit verkkoviestinnässä, jotka koskivat muun muassa Laurean päävärejä ja täytevärejä, fontteja ja logoja. Nämä tiedot saatiin Laurean viestintä- ja markkinointiyksiköltä. Verkkosivustolle haluttiin myös tuki kaksikielisyydelle, jotta verkkosivusto voidaan kääntää englanninkielelle.

Verkkosivuston tuli myös tukea mobiililaitteita. Vaatimuksena oli se, että verkkosivusto toimisi uusimmilla älypuhelimilla ja tableteilla.

Mobiililaitteilla tulee pystyä tekemään samat asiat verkkosivustolla kuin tietokoneella, mikä tarkoittaa käyttäjätunnuksien luomista verkkosivustolla, blogikirjoituksien kommentointia ja lomakkeiden täyttämistä. Tästä rajattiin pois ohjauspaneeliin sisältyvät toiminnot, koska ne eivät olleet osa tätä työtä.

Verkkosivusto jaettiin valikoiden suhteen kahdeksaan osaan, ja seuraavassa luvussa käydään läpi, mitä kunkin valikon osalta haluttiin.

# <span id="page-7-0"></span>2.1 Etusivu ja tiimit

Etusivulle haluttiin Laureasta kuvia, jotka vaihtuvat aina tietyn väliajoin. Haluttiin samantyylinen kuva, joka löytyi [http://www.laurea.fi](http://www.laurea.fi/) -verkkosivustolta. Laurean sivustolla oleva kuva on interaktiivinen ja vaihtuu tietyin väliajoin. Kuvasta tehdään mielellään interaktiivinen, jossa kuvia on noin kolmesta viiteen ja kuvat vaihtuvat tietyin väliajoin. Haluttiin myös kaksi viimeisintä blogikirjoitusta etusivulle näkyviin.

Tiimit-osiossa esiteltiin opiskelijayritykset, valmentajat ja projektitiimit. Jotta näkymä olisi selkeä, tulisi otsikointi tapahtua yllä olevilla nimillä ja tiimien esittely olis näiden nimien alapuolella. Opiskelijayrityksillä, valmentajilla ja projektitiimeillä piti olla oma logo tai kuva. Jos opiskelijayrityksellä tai projektitiimillä on kotisivut, logoa klikkaamalla pääsi kyseiselle verkkosivustolle. Sivustolle haluttiin yhteystiedot näkyville, jotka pitivät sisällään yrityksen tai henkilön puhelinnumeron sekä sähköpostin. Mahdollisesti näkyviin Tiimien jäsenet, ketkä kuuluvat projektiryhmään tai ketkä edustavat yritystä.

# <span id="page-7-1"></span>2.2 Tori, osto ja myynti

Toriosiossa haluttiin näyttää blogin kautta julkaistavia myynti- ja ostoilmoituksia. Myynti- ja ostoilmoituksille luotiin yhteinen kategoria, jonka avulla kyseiset blogimerkinnät pystytään erottelemaan muista blogimerkinnöistä. Ilmoituksille asetettiin omat värikoodit erottamaan myynti-ilmoitukset ostoilmoituksista. Sivulla haluttiin vielä erikseen korostaa sitä, että yritykset ovat tilaamassa opiskelijatyötä.

Ilmoitukset luodaan täyttämällä lomake: opiskelijat täyttävät myyntilomakkeen ja yritykset täyttävät ostolomakkeen. Lomakkeen lähettäminen lähettää sähköpostitse ilmoituksen Tiimiosaajille, jotka käsittelevät ilmoitukset ja joko hyväksyvät tai hylkäävät ne. Hyväksytyt ilmoitukset päätyvät Torille blogikirjoituksina. Tämän jälkeen rekisteröityneet käyttäjät voivat kommentoida ilmoituksia.

Ilmoituksesta tulee käydä ilmi toimeksiantajan yhteystiedot, jotka ovat vähintään sähköposti ja puhelinnumero. Yli kaksi viikkoa vanhat ilmoitukset poistuvat verkkosivustolta. Mikäli ilmoitus toteutuu, merkitään se varatuksi.

#### <span id="page-8-0"></span>2.3 Blogit ja saavutukset

Blogit näyttävät verkkosivuston kaikki blogit ja näyttävät kaikki blogikirjoitukset aikajärjestyksessä, jossa uusimmat blogikirjoitukset näkyvät ensimmäisenä. Blogikirjoitukseen voi liittää videoita, kuvia tai linkkejä. Ainoastaan rekisteröityneet käyttäjät voivat kommentoida blogikirjoituksia. Blogikirjoitukset eivät vaadi erillistä hyväksyntää, jotta ne ovat julkaisukelposia. Käyttöoikeudet annetaan vain tietyille henkilöille, jotka voivat kirjoittaa blogeja.

Saavutukset-osiossa ovat esillä työn tuloksia, jotka ovat toteutuneet verkkosivuston kautta. Saavutukset esitetään kuvina ja tarinoina. Jos on mahdollista, lisätään hankkeesta tai projektista video sivulle. Video voidaan upottaa erilaisista palveluista kuten Vimeo tai YouTube.

Saavutukset on luokiteltu eri kategorioihin, jotta se helpottaa etsimistä ja pystytään rajaamaan erilaiset saavutukset kategorioihin. Kategoriat voivat olla koulutusaloittain, koska saavutukset osio pitää sisällään saavutuksia, jotka ovat saavutettu Tiimiosaajien kautta. Valitsemalla yhden kategorian saavutukset-osio näyttää vain kyseisen kategorian tapahtumat.

# <span id="page-8-1"></span>2.4 Yhteystiedot, Tiimiosaajat ja tapahtumat

Yhteystiedoissa näkyvät Heikki Penttilän ja Tomas Illmanin kuvat sekä lyhyet esittelyt molemmista. Sivustolle haluttiin myös yhteystietolomake, jonka avulla vierailijat voivat ottaa yhteyttä Tiimiosaajiin mikäli on jotain kysyttävää. Lomakkeesta lähtee sähköposti samalla tavalla kuin Torin lomakkeista. Yhteystiedot käännetään myös englanninkielelle sekä luodaan vastaavanlainen lomake englanniksi.

Tiimiosaajat-osiossa on kerrottu toimintaidea. Tarvittaessa toimintaideaa ja prosessia avataan dokumenttien avulla. Tämä osio käännetään myös englanniksi.

Tapahtumissa näkyvät ainoastaan tulevat tapahtumat. Menneet tapahtumat laitetaan blogeihin. Tiimiosaajien lisäksi myös opiskelijat voivat luoda tapahtumia. Tapahtumaosio näyttää tapahtumat aikajärjestyksessä, ja lähin tapahtuma päivämäärällisesti näkyy ensimmäisenä. Tapahtuma poistuu osiosta sen jälkeen, kun se on toteutunut.

## <span id="page-9-0"></span>3 Sisällönhallintajärjestelmän valinta

Vertailuja tehtiin kolmen sisällönhallintajärjestelmän kesken: Drupal, Joomla! ja Wordpress. Tässä työssä päädyttiin käyttämään Wordpress-sisällönhallintajärjestelmää, ja yksi ratkaiseva tekijä oli se, että verkkosivuston vaatimuksena olivat lukuisat eri blogit. Näistä kolmesta sisällönhallintajärjestelmästä Wordpress tuki parhaiten blogipohjaisen verkkosivuston rakentamista. Myös tekijän oma kiinnostus Wordpressiä kohtaan oli suuri.

Wordpress tarjoaa laajan valikoiman teemoja ja lisäosia, jolloin verkkosivustoa voi kustomoida miten haluaa. Wordpressillä on myös laaja kehittäjä- ja käyttäjäkunta, jolloin mahdollisissa ongelmatilanteissa tukea saa helposti. Virallinen tukifoorumi on Wordpress.org, mutta mikäli ongelmia ilmenee teeman tai lisäosan kanssa, on tukea haettava teeman tai lisäosan kehittäjältä.

Wordpressissä on kuitenkin huonojakin puolia kuten tietoturva ja hitaus. Verkkosivuston hitautta perusteltiin sillä, että Wordpress sisältää paljon geneeristä koodia, jolloin se nostaa verkkosivuston latausaikoja (Eden 2013).

Pitämällä verkkosivuston ajan tasalla voidaan kuitenkin suojautua hyökkäyksiltä. Myös Wordpressin kehittäjät julkaisevat päivityksiä säännöllisin väliajoin sekä pyrkivät paikkaamaan mahdollisia tietoturva-aukkoja mahdollisimman nopeasti. Wordpressverkkosivuston hitautta ei ollut kuitenkaan havaittavissa, kun Wordpress-verkkosivustoja vertailtiin keskenään.

#### <span id="page-9-1"></span>4 Wordpress

Wordpress on toteutettu käyttäen PHP:ta, joka on suosittu ohjelmointikieli. Se tarjoaa kehittäjille mahdollisuuden rakentaa lähes mitä vain. Wordpressin käyttöä helpottaa, jos on tutustunut seuraviin ohjelmointikieliin: PHP, HTML ja CSS. Se ei kuitenkaan ole vaatimuksena sille, että Wordpressiä voi käyttää.

Wordpressillä voi toteuttaa lähes mitä vain lisäosien ja teemojen avulla. PHP, HTML ja CSS ovat hyödyksi silloin, kun halutaan tehdä muutoksia teemaan. PHP:ta on hyvä osata, jos tarkoitus on rakentaa lisäosa Wordpressille. Wordpress-teemoissa on sisäänrakennettu PHPohjelmointikielellä eri mallinteita, joita voidaan hyödyntää ilman, että kirjoitetaan mallinteita alusta.

Wordpress-koodeksi on wikin kaltainen verkkosivusto, joka löytyy [http://codex.wordpress.org](http://codex.wordpress.org/) -osoitteesta. Sivulta löytyy kattavasti tietoa Wordpress-asennuksesta aina Wordpressin kustomointiin asti. Wordpressiin tutustuttaessa kannattaa perehtyä tähän sivustoon. (Hedengren 2014, 26).

Wordpressin tekniset vaatimukset ovat PHP versio 5.2.4 tai uudempi, MySQL versio 5.0 uudempi ja mod\_rewrite Apache-moduuli (Wordpress.org 2014.). Ennen kuin tekijä tilasi webhotel-palvelun, oli varmistettava palveluntarjoalta, että webhotel täyttää Wordpressin asettamat tekniset vaatimukset. Opinnäytetyön aikana vaihtoehtona oli kaksi palveluntarjoajaa, jotka kilpailutettiin tarjouspyynnön muodossa. Ensimmäinen palveluntarjoajista kieltäytyi Wordpress-verkkosivuston hostaamisessa vedoten mm. tietoturvasyihin. Toinen palveluntarjoaja vastasi tarjouspyyntöön, jonka lisäksi webhotelpalvelua tilattaessa päätettiin myös tilata verkkosivustolle SSL-suojaus.

#### <span id="page-10-0"></span>4.1 Wordpress-asennus

Tässä osiossa perehdyttiin tarkemmin Wordpress 3.8.1 sisällönhallintajärjestelmän asennusprosessiin. Wordpress asennettiin palveluntarjoajan vuokraamalle webhotel palvelimelle. Wordpress voitiin asentaa manuaalisesti asennus tai viiden minuutin asennuksella.

Wordpress päätettiin asentaa manuaalisesti, koska viiden minuutin asennus käytti oletusasetuksia, jotka taas heikensivät Wordpress -verkkosivuston tietoturvaa. Oletusasetuksissa pääkäyttäjän tunnus oli 'admin' ja taulun etuliite oli wp\_. Wordpresstietoturva kerrotaan lisää luvussa 6 Wordpressin tietoturva. Manuaalisessa asennuksessa tarvitaan ftp (file transfer protocol) tunnuksia webhotel-palvelimelle, johon Wordpressasennus tehtiin. Myös Wordpress-asennustiedostot tulee ladata Wordpress-verkkosivustolta.

Ensimmäisessä vaiheessa Wordpress-asennustiedosto ladattiin verkkosivustolta ja purettiin omalle työpöydälle. Tämän jälkeen käytettiin ftp-ohjelmaa (filezilla), jolla otettiin yhteys webhotel-palvelimelle ja sen jälkeen siirrettiin juuri puretut Wordpress-asennustiedostot palvelimella olevaan kansioon.

Toisessa vaiheessa oli luotava Wordpressille tietokanta ja käyttäjätunnus tietokannalle, mutta tämä osio jäi tekemättä, koska palveluntarjoaja oli luonut ne valmiiksi. Palvelutarjoajasta riippuen tietokannan saattaa joutua luomaan manuaalisesti, tai sitten voi tulla valmiiksi luotuna. Kolmannessa vaiheessa siirryttiin takaisin webhotel-palvelimelle, jossa Wordpressasennustiedosto sijaitsi. Tietokannan nimi, käyttäjätunnus ja salasana oli lisättävä Wordpressin konfiguraatiotiedostoon.

Oletuksena Wordpress-konfiguraatiotiedosto oli nimetty wp-config-sample.php, joka nimettiin uudelleen wp-config.php muotoon. Tämän jälkeen tiedosto avattiin muistiossa. Siinä oli määritelty seuraavat kohdat oletusarvoisesti.

/\*\* The name of the database for WordPress \*/ define('DB\_NAME', 'database\_name\_here');

/\*\* MySQL database username \*/ define('DB\_USER', 'username\_here');

/\*\* MySQL database password \*/ define('DB\_PASSWORD', 'password\_here');

/\*\* MySQL hostname \*/ define('DB\_HOST', 'localhost');

/\*\* Database Charset to use in creating database tables. \*/ define('DB\_CHARSET', 'utf8');

/\*\* The Database Collate type. Don't change this if in doubt. \*/ define('DB\_COLLATE', '');

Yllä olevat kohdat täytettiin palveluntarjoajan antamilla tiedoilla. DB\_Charset ja DB\_collate ei määritelty mitään arvoja. Neljännessä kohdassa määriteltiin Wordpressille salausavaimet. Oletuksena salausavaimet näyttivät tältä:

define('AUTH\_KEY', 
let your unique phrase here'); define('SECURE\_AUTH\_KEY', 'put your unique phrase here'); define('LOGGED\_IN\_KEY', 'put your unique phrase here'); define('NONCE\_KEY', 'put your unique phrase here'); define('AUTH\_SALT', 'put your unique phrase here'); define('SECURE\_AUTH\_SALT', 'put your unique phrase here'); define('LOGGED\_IN\_SALT', 'put your unique phrase here'); define('NONCE\_SALT', 'put your unique phrase here');

On suositeltavaa, että salausavaimet haetaan tämän linkin takaa: [https://api.wordpress.org/secret-key/1.1/salt/.](https://api.wordpress.org/secret-key/1.1/salt/) Kyseinen verkkosivusto luo yksilöllisen ryhmän salausavaimia. Oletusavaimet korvattiin sivuston kautta saaduilla yksilöllisillä salausavaimilla. Verkkosivu luo jokaisella käyntikerralla yksilöllisen ryhmän salausavaimia. Viidennessä vaiheessa vaihdetaan tietokannan etuliite, joka on englanniksi table\_prefix. Oletusarvo oli wp\_. Tietokannan etuliite voidaan nimetä uudelleen. Tietokannan etuliite voidaan nimetä esim. wp12bY\_. Jos Taulun etuliite nimettiin yllä mainitulla tavalla, näkyi jokaisessa tietokannassa olevassa taulussa kyseinen etuliite. Uudelleennieäminen on suotavaa tehdä tietoturvasyistä, jossa on kerrottu lisää luvussa 6 Wordpressin tietoturva. Tässä vaiheessa tallennetaan wp-config.php ja siirretään se webhotel-palvelimelle.

Varsinainen asennus alkaa tässä kohtaa. Asennuksessa ei oltu saatu vielä ip-ohjausta tehtyä alidomainille, jolloin [https://tiimiosaajat.laurea.fi](https://tiimiosaajat.laurea.fi/) sivuston tarkastelemiseen joutui käyttämään webhotel-palvelimen ip-osoitetta. Verkkosivustolla tulisi näkyä Wordpress logo sekä tervetuloa-teksti. Site title, username, password ja your e-mail -kentät. Username kohtaan oli suositeltavaa määrittää jokin muu käyttäjätunnus kuin admin. Tämä käyttäjätunnus on Wordpressin käyttäjätunnus, jolla kirjaudutaan verkkosivustolle. Myös verkkosivuston asetuksia muutettiin hakukoneiden suhteen, eli Privacy – allow search engines to index this site. Asetus otettiin pois päältä, koska verkkosivu oli keskeneräinen. Ei haluttu, että verkkosivusto löytyy hakukoneissa. Viimeisenä painettiin install Wordpress-nappia, jonka jälkeen saatiin ilmoitus, että asennus onnistui. Asennuksen jälkeen verkkosivustolle kirjauduttiin onnistuneesti. Tämän vaiheen jälkeen alkoi Wordpress-teeman asennus.

# <span id="page-12-0"></span>4.2 Wordpress-teema

Wordpressiin on tarjolla lukuisia teemoja, jotka muuttavat verkkosivuston ulkoasua. Teemat tarjoavat oletuksena tietyn ulkoasun, jota voi halutessaan muokata style.css tiedostossa tai voidaan suoraan muokata kyseistä tiedostoa Wordpressin ohjauspaneelissa. Teemat asennetaan palvelimella wp-content kansioon, johon asennetaan myös Wordpress-lisäosat.

Teeman muokkauksia voidaan keskittää myös templatetiedostoihin kuten sidebar.php, header.php tai footer.php. Muokkaamalla esimerkiksi header.php:ta muutokset keskittyvät headeriin, joka vaikuttaa verkkosivuston navigaatioon. Teemat vaihtelevat paljon: yksinkertainen teema voi sisältää vain style.css tiedoston ja index.php tiedoston, mutta useimmat ja monimutkaisemmat teemat sisältävät enemmän malleja. Teeman ja näiden tiedostojen avulla verkkosivustoa voi muokata lukuisilla eri tavoilla (Hedengren 2014, 29).

Verkkosivustoa varten hankittiin maksullinen teema, joka tuo mukanaan tukifoorumin ja ajantasaisen teeman, johon julkaistaan päivityksiä säännöllisesti. Wordpress-teema tarjosi hyvät mahdollisuudet muokata verkkosivuston ulkoasua helposti.

Teema ei kuitenkaan pystynyt suoriutumaan kaikesta pelkällä napin painalluksella, vaan suurimmat muutokset joutui tekemään style.css tiedostoon. Seuraavassa luvussa perehdytään tämän teeman asennukseen.

#### <span id="page-13-0"></span>4.3 Wordpress-teeman asennus

Wordpress-teeman asennuksen voi tehdä kahdella tavalla. Ensimmäinen tapa oli ohjausnäkymästä asentaminen, jossa teema ladataan omalta koneelta verkkosivustolle. Toinen asennustapa oli siirtää asennustiedostot webhotel-palvelimelle. Wordpress-teema asennettiin ohjauspaneelista, koska se oli nopeampi tapa kuin siirtää asennustiedostot webhotel-palvelimelle.

Wordpress-teemoja löytyi monilta eri verkkosivustoilta ja yksi näistä oli Wordpress.org. Teema ladattiin omalle tietokoneelle. Asennustiedostot olivat pakattuina ja niitä ei saanut purkaa, koska tällöin asennus epäonnistuu.

Teeman asennus tapahtuu kohdasta 'Themes', jossa valitaan 'Upload'. Haetaan teema, joka on zip-tiedostossa, jonka jälkeen Wordpress asentaa teeman verkkosivustolle. Tässä kohtaan Wordpress näyttää, että teema on asentumassa ja onnistuneen asennuksen jälkeen teema voidaan aktivoida (Wordpress.org 2014.).

# <span id="page-13-1"></span>4.4 Ohjauspaneeli

Kun teema saatiin asennettua, oli tutustuttava ohjauspaneeliin. Ohjauspaneelissa pystyttiin hallinnoimaan verkkosivuston kaikkia osioita. Tämä työkalu näkyy kaikille kirjautuneille käyttäjille Wordpress-sisällönhallintajärjestelmässä. Ohjauspaneeli pitää sisällään lukuisia eri toimintoja, jotka vaihtuvat käyttöoikeuksien mukaan. Ohjauspaneeli näkyy vain sisäänkirjautuneille käyttäjille (Wordpress.org 2014.).

Blogikirjoittajille ohjauspaneeli tarjoaa lähes rajattomat mahdollisaen kuvien, videoiden ja linkkien liittämisen blogikirjoituksiin. Päätoimittajalle ohjauspaneeli tarjoaa hyvät mahdollisuudet sisällönhallintaan. Päätoimittaja pystyy moderoimaaan kommentteja ja blogikirjoituksia. Päätoimittaja pystyy myös luomaan uusia sivuja ja muokkaamaan olemassa olevia sivuja.

#### <span id="page-14-0"></span>4.5 Käyttäjätasot

Wordpress tarjoaa eri käyttäjätasoja, jotka mahdollistavat käyttäjien ryhmittelyn. Käyttäjätasot määrittelevät sen mitä kukin käyttäjä voi tehdä verkkosivustolla. Käyttäjätasot on jaoteltu seuraaviin ryhmiin: Tilaaja, avustaja, kirjoittaja ja päätoimittaja ja pääkäyttäjä (Wordpress.com 2014.).

Verkkosivustolle asetettiin jokaiselle uudelle rekisteröityneelle käyttäjälle oletuksena käyttäjätasoksi tilaaja. Tilaaja-käyttäjätaso antoi käyttöoikeudet blogikirjoituksien ja saavutuksien kommentointiin. Mikäli käyttäjätason oikeudet eivät riitä, voidaan käyttäjätasoa nostaa helposti pääkäyttäjän toimesta.

Verkkosivustolla haluttiin, että vain rekisteröityneet käyttäjät voivat kommentoida blogikirjoituksia ja saavutuksia. Verkkosivuston asetuksia muutettiin siten, että vain rekisteröityneet käyttäjät voivat kommentoida blogikirjoituksia ja saavutuksia. Tällä haluttiin välttää sitä, että verkkosivustolla kirjoitetaan nimettömästi kommentteja ja ennen kaikkea tämä helpottaa kommenttien moderointia. Kommenttien julkaisuun ei vaadita erillistä hyväksyntää verkkosivuston pääkäyttäjältä. Asiattomat kommentit voidaan kuitenkin moderoida tai poistaa helposti.

#### <span id="page-14-1"></span>4.6 Wordpress lapsiteema

Verkkosivustolle päätettiin asentaa Child theme, lapsiteema. Lapsiteema on pääteeman alateema. Lapsiteemaa päätettiin käyttää, koska muutoksia ei ole suotavaa tehdä pääteemaan. Mikäli muutokset tehdään suoraan pääteemaan ja teema päivitetään uuteen versioon, menetetään kaikki tehdyt tyylimuutokset. Kun muutokset tehdään lapsiteemaan, voidaan olla varmoja ettei muutoksia menetetä teeman päivityksen myötä. On suositeltava käyttää lapsiteemaa, kun tehdään muutoksia esim. style.css, home.php ja vastaaviin tiedostoihin. Lapsiteema toimii siten, että pääteema on sijoitettuna wp-content/themes kansioon ja taas lapsiteema on omassa kansiossaan (Hedengren 2014, 120).

Teeman tyyliä muokattiin siten, että muutokset keskittyivät navigaation ulkoasun muokkaamiseen. Nämä muutokset päädyttiin tekemään sen jälkeen, kun Laurean markkinointi- ja viestintäyksikkö lähetti alustavan ulkoasun verkkosivustosta. Muutokset piti tehdä tyylitiedostoon. Eri kohdat on myös kommentoitu /\* \*/ -merkeillä. Ylläpito pystyy helposti näkemään kommentoidusta kohdista, että mihin kohtaan muutos vaikuttaa verkkosivustolla.

```
/* Navigaation taustaväri */
.x-navbar {
  background-color: #003478 !important;
}
/* Navigaatio alasvetovalikon taustaväri */
.x-navbar .x-nav > li > .sub-menu, .x-navbar .x-nav > li > .sub-menu .sub-menu {
              background: #003478;
}
/* Poista sivuston otsikko navigaatiosta */
.x-brand.text {
  display: none;
}
/* Navigaation leveys */
.x-navbar-inner {
   width: 100% !important;
}
/* Valikon taustaväri */
.x-navbar .x-navbar-inner .x-nav-collapse .x-nav > li > a:hover, .x-navbar .x-navbar-inner .x-
nav-collapse .x-nav > .current-menu-item > a, .x-navbar .x-navbar-inner .x-nav-collapse .sub-
menu a:hover {
color: black;
background: #c7b37f;
}
/* Korvaa sitelink taustavärin valikossa */
.x-navbar .x-nav > \text{li} > a:hover, .x-navbar .x-nav > .current-menu-item > a {
-webkit-box-shadow: inset 0 4px 0 0 #c7b37f;
box-shadow: inset 0 4px 0 0 #c7b37f;
}
/*Alavalikon aktiivinen taustaväri*/
body .x-navbar .sub-menu .current-menu-item > a {
  color: #000;
  background-color: #c7b37f;
}
```
#### <span id="page-16-0"></span>4.7 Wordpressin asentaminen toiselle kielelle

Alun perin Wordpress asennettiin englanninkielisenä. Myöhemmin käyttäjille haluttiin kuitenkin tarjota mahdollisuus myös suomenkieliseen ohjauspaneeliin. Asennuksen jälkeen kieltä ei voinut enää vaihtaa, minkä vuoksi Wordpress päädyttiin asentamaan uudelleen suomenkielisenä.

Ennen kuin Wordpressin suomenkielinen asennus aloitettiin, otettiin nykyisestä Wordpressasennuksesta varmuuskopio mikäli uusi asennus epäonnistuu. Varmuuskopioinnin jälkeen haettiin Wordpress-asennuksesta suomenkielinen versio ja siirryttiin muokkaamaan suomenkielisen version wp-config.php tiedostoa. Tähän tiedostoon täydennettiin tyhjät kohdat ja mallia otettiin englanninkielisestä wp.config.php tiedostosta, jossa olivat kaikki määritykset jo valmiina.

Seuraavassa vaiheessa siirrettiin suomenkielisen asennuksen kaikki tiedostot palvelimelle ja avattiin selaimessa polku /wp-admin/install.php. Asennus onnistui ensimmäisellä kerralla, jonka jälkeen oli tarkistettava verkkosivuston toimivuus. Verkkosivuston toimivuudessa ei ilmennyt ongelmia ja ohjauspaneelin kieli oli muuttunut suomeksi. (Wordpress Suomi 2014.).

# <span id="page-16-1"></span>5 Wordpressin lisäosat

Wordpress-sisällönhallintajärjestelmään on tarjolla lukuisia lisäosia, jotka tuovat uusia ominaisuuksia sisällönhallintajärjestelmään. Käytännössä lisäosilla voi tehdä mitä vain. Lisäosia tekevät niin yksityiset henkilöt kuin yritykset.

Lisäosille on oma yhteisö, jossa lisäosia voi ladata, arvostella sekä kommentoida. Joissakin lisäosissa on versiohallinta, jolloin nähdään mitä muutoksia on tullut edellisen versioon nähden ja onko lisäosa yhteensopiva eri Wordpress-versioiden kanssa. On suositeltavaa tarkistaa yhteensopivuus ennen kuin lisäosa asennetaan. Yhteisö sijaitsee Wordpressin kotisivulla.

Työn aikana ei havaittu konflikteja lisäosien kesken. Yhden lisäosan kanssa havaittiin ongelmia, mutta se ei vaikuttanut muihin lisäosiin. Epäilys oli, että lisäosa ei olisi ollut yhteensopiva joko teeman tai silloisen Wordpress-version kanssa. Tästä on kerrottu lisää luvussa 5.2 Wordpressin monikielisyys. Seuraavassa luvussa käydään läpi mitä lisäosia Tiimiosaajat-verkkosivustolle on asennettu.

### <span id="page-17-0"></span>5.1 Contact Form 7-lisäosa

Contact Form 7-lisäosalla luodaan ja hallinnoidaan verkkosivulla olevia lomakkeita. Verkkosivustolle oli toteutettu neljä lomaketta tällä lisäosalla. Tämän lisäosan avulla lomakkeiden luominen oli helppoa ja yksinkertaista. Lomakkeiden ulkoasun muokkaamisessa piti kuitenkin käyttää html:ää ja css:ää.

Ota yhteyttä- ja Contact us-lomakkeisiin ei kohdistunut suuria muutoksia. Ainoa muutos, joka näihin tehtiin, oli tekstikenttien tasaus, jotta laatikot ovat leveydeltään samanlevyisiä. Ostoja myyntilomakkeisiin tehtiin samat muutokset sillä erotuksella, että molemmille asetettiin oma taustavärinsä. Contact form 7-lomakkeita muokattaessa muutokset kohdistuivat kaikkiin lomakkeisiin ellei muutoksia erikseen keskitetty uniikilla tunnisteella. Jokaisella Contact form 7-lomakkeella oli oma uniikki tunniste, jonka avulla muutokset voitiin kohdistaa yhteen lomakkeeseen. Muutokset tehtiin style.css-nimiseen tiedostoon tai vaihtoehtoisesti Wordpress-käyttöliittymässä: Ulkoasu -> Muokkain-kohdasta pääsi tekemään samat muutokset kyseiseen tiedostoon. Lomakkeiden uniikki tunniste saatiin selville tutkimalla verkkosivuston lähdekoodia. Firefox-selaimeen löytyi lisäosa nimeltä Firebug, kun taas Google Chromeselaimeen löytyy Chrome Dev Tools. Nämä lisäosat helpottivat lähdekoodin lukemista (Buzztone.com 2014.).

Alla olevassa esimerkissä muutokset kohdistettiin style.css-tiedostossa ostolomakkeeseen.

```
/* Ostolomake */
#wpcf7-f41-p93-o1 .wpcf7-form {
               background-color: rgba(0, 159, 208, 0.3);
              border:2px solid #f6efdf; 
              border-radius:7px; 
              padding: 10px 20px; 
              margin-bottom:10px;
```
# }

.wpcf7-form textarea,

#wpcf7-f41-p93-o1 .wpcf7-form textarea{ width: 500px; margin: 4px 0 8px 0; vertical-align: middle;

```
}
.wpcf7-form your-name,
             #wpcf7-f41-p93-o1 .wpcf7-text{
```

```
width: 500px;
 margin: 4px 0 8px 0;
 vertical-align: middle;
```
}

Lomakkeiden muokkaus ei keskittynyt pelkästään niiden ulkoasuun. Oli myös huomioitava se, että missä muodossa lomake lähettää sähköpostia. Osto- ja myyntilomakkeista lähtevät viestit menivät jaettuun sähköpostilaatikkoon, josta viesti kopioitiin suoraan blogikirjoituksena verkkosivustolle. Tällöin oli otettava huomioon se ettei tekstiä voi missä tahansa muodossa laittaa blogiin. Tekstin tuli olla valmiiksi muotoiltuna sähköpostissa, jolloin blogikirjoittajan tehtäväksi jäi vain tekstin liittäminen blogiin. Näissä lomakkeissa käytettiin html:ää. Esimerkkinä ostolomake.

```
<p>Koko Nimi / vastuuhenkilö (pakollinen)<br />
   [text* your-name]</p>
```
<p>Sähköposti (pakollinen)<br /> [email\* your-email] </p>

```
<p> Yrityksen nimi<br />
  [text text-16] \langle p \rangle
```

```
<p>Postiosoite<br />
   [text text-785] </p>
```

```
<p>Puh. no<br />
   [tel tel-963] </p>
```

```
<p>Aihe<br />
   [text* text-593] </p>
```
<p>Mitä haluamme opiskelijatiimin palvelutoiminnan kohteena saada aikaan? Milloin? Miksi? (toiminnan tavoite, ajoitus ja tarkoitus).<br />

```
 [textarea textarea-27] </p>
```
<p>Mitä muuta opiskelijatiimin palvelutoiminnalta haluaisimme, mitä ei ole vielä voitu tai pystytty tekemään?<br />

[textarea textarea-126] </p>

<p>Mitä odotamme "tiimiosaajat" -toiminnan ilmapiiriltä?<br /> [textarea textarea-56] </p>

Ystävällisin terveisin, Laurea tiimiosaajat valmennustiimi</p>

```
<p>[submit "Lähetä"]</p>
```
Ja seuraavana on lomake, joka lähetetään viestinä sähköpostitse:

Lähettäjä: [your-name] <[your-email]> <br> <b>Koko Nimi / vastuuhenkilö</b> [your-name] <br>

<b>Sähköposti</b> [your-email] <br>

<b>Yrityksen nimi</b> [text-16] <br>

<b>Postiosoite</b> [text-785] <br>

<b>Puh. no</b> [tel-963] <br>

<b>Aihe</b> [text-593] <br>

<b>Mitä haluamme opiskelijatiimin palvelutoiminnan kohteena saada aikaan? Milloin? Miksi? (toiminnan tavoite, ajoitus ja tarkoitus).</b> [textarea-27] <br>

<b>Mitä muuta opiskelijatiimin palvelutoiminnalta haluaisimme, mitä ei ole vielä voitu tai pystytty tekemään?</b> [textarea-126] <br>

<b>Mitä odotamme "tiimiosaajat" -toiminnan ilmapiiriltä?</b> [textarea-56] <br>

--

Tämä viesti on lähetetty <b>Osto</b> palautelomakkeella Tiimiosaajat - Laureaammattikorkeakoulu [\(https://tiimiosaajat.laurea.fi\)](https://tiimiosaajat.laurea.fi/)

Lomakkeissa oli huomattavissa tunnistetyyppisiä numeroita, joilla määriteltiin missä järjestyksessä tekstit ovat, kun viesti lähetettiin sähköpostitse. Tunnistetyypillä sähköpostitse lähetetetty viesti tunnisti kukin kirjoitetun kohdan lomakkeesta ja liitti sen omaan tunnistekenttäänsä.

Muutoksien avulla lomakkeiden ulkoasua saatiin muokattua ja myös lomakkeista lähtevät sähköpostit saatiin muokattua siihen kuntoon, että ne ovat luettavassa muodossa sähköposteissa.

# <span id="page-20-0"></span>5.2 Wordpressin monikielisyys

Verkkosivustolla tuli olla tuki kaksikielisyydelle ja Wordpressiin löytyi kolme varteenotettavaa lisäosaa, jotka tarjosivat kaksikielisen tuen verkkosivustolle. Yksi varteenotettava vaihtoehto oli WPML-lisäosa. Lisäosa oli maksullinen, minkä takia sitä ei voitu hankkia.

Vaihtoehdoiksi jäivät qTranslate- ja Polylang-lisäosat. Ensimmäiseksi yritettiin qTranslatelisäosalla kääntää verkkosivustoa englanninkielelle. Ennen kuin pääsi aloittamaan verkkosivuston kääntämisen, hidastui verkkosivusto todella paljon. Tämä lisäosa poistettiin, jonka jälkeen Polylang-lisäosa asennettiin.

Verkkosivuston hidastumisen syytä ei saatu selville. Tiedossa oli vain, että lisäosan asennuksen jälkeen verkkosivusto hidastui. Lisäosa on saattanut olla yhteensopimaton silloisen Wordpress-version tai teeman kanssa. qTranslatesta ei ollut versionhallintaa tarjolla, minkä takia sen yhteensopivuutta ei voinu etukäteen testata.

## <span id="page-21-0"></span>5.3 Polylang-lisäosa

Polylang-lisäosa asennettiin ohjauspaneelista ja lisäosa asentui ongelmitta. Verkkosivustolla oli kaksi kieltä, suomi ja englanti. Tehtävänä oli kääntää verkkosivusto englanniksi.

Alustavasti yritettiin kääntää verkkosivustosta vain valikot englanniksi jättäen sisältö kääntämättä. Se ei kuitenkaan onnistunut, koska englanninkielisille valikoille oli myös käännettävä sisältö englanniksi. Tässä tapauksessa se aiheutti tilanteen, jossa englanninkielistä valikkoa klikatessa päätyi käyttäjä aina takaisin suomenkieliselle näkymälle. Tämän jälkeen oli mietittävä, mitä kaikkea haluttiin kääntää sisällöllisesti.

Lopulta päädyttiin kääntämään toistaiseksi oleellisimmat asiat, eli tiimiosaajat, yhteystiedot, kirjautuminen sekä kielivalinta. Polylang-lisäosa tarjoaa hyvät valmiudet, kun verkkosivusto halutaan kääntää tulevaisuudessa kokonaan. Polylang-lisäosalla voidaan kääntää muun muassa kirjoitukset, sivut, media, avainsanat, valikot, vimpaimet ja luokittelut (Wordpress.org 2014.).

#### <span id="page-21-1"></span>5.4 Force Regenerate Thumbnails-lisäosa

Tämä lisäosa vaikutti suoraan verkkosivustojen kuviin. Lisäosa otettiin käyttöön sen takia, koska verkkosivustolla tulee olemaan paljon kuvia. Käytännössä lisäosa poisti kuvan ja loi sen uudelleen.

### <span id="page-21-2"></span>5.5 Akismet-lisäosa

Verkkosivustolla haluttiin välttää roskaposteja sekä helpottaa moderointia, jotta ylläpidon aika ei kuluisi roskapostiviestien poistamiseen. Akismet ei pelkästään suojaa roskapostilta, vaan se valvoi trackback- ja pingback-tapahtumia. Akismet-lisäosa vaatii aktivoinnin sekä käyttäjätilin tekemisen akismet.com -verkkosivustolle, jonka jälkeen saa Akismet apiavaimen. Tämä avain syötettiin Akismet-lisäosaan, joka aktivoi sen.

Kun verkkosivustolle ilmestyy uusi kommentti, kulkee se Akismet palveluun, joka taas suorittaa satoja testauksia.

Akismet näyttää joko hyvää tai huonoa. Jos kommentti luokiteltiin roskapostiksi, siirtyi kommentti roskapostikansioon. Verkkosivuston pääkäyttäjä voi käydä hyväksymässä kommentin tai poistaa sen kansiosta mikäli se oli roskaposti. Mikäli Akismet ei havainnut roskapostin merkkejä, ilmestyi kommentti normaalisti verkkosivustolle (Akismet.com 2014.).

Opinnäytetyön aikana Akismet ei havainnut roskaposteja, joten varmaa tietoa ei ole miten lisäosa oli toiminut tähän mennessä. Tämä selviää vasta siinä vaiheessa, kun verkkosivuston aktiivisuus kasvaa. Tällöin nähdään miten lisäosa kykenee erottelemaan roskapostin asiallisesta kommentista.

### <span id="page-22-0"></span>5.6 The events calendar-lisäosa

Verkkosivuston yhtenä vaatimuksena oli tapahtumat-osio, jossa näkyy tulevia tapahtumia. Tätä varten Wordpressiin haettiin The events calendar. Wordpressiin oli tarjolla muitakin kalentereita kuten All-in-One Event Calendar ja WP Calendar. Tässä työssä päädyttiin käyttämän The events calendar –lisäosaa. Lisäosa oli toiminnallisuuksiltaan paras ja osasi periä teeman tyylin, jolloin kalenteri näytti ulkoasullisesti samalta kuin verkkosivuston muutkin osiot. Kalenteri oli myös saanut parhaimmat arvostelut sekä sillä oli lähes 200 000 kertaa enemmän latauskertoja kuin All-in-One Event Calendar –lisäosalla.

#### <span id="page-22-1"></span>6 Wordpressin tietoturva

Tässä luvussa perehdytään Wordpressin tietoturvaan. Wordpressin asennusvaiheessa pääsee määrittelemään tietoturva-asetukset, jotka ovat salausavaimet(security key) ja table\_prefix (taulun etuliite). Asennusvaiheen jälkeen voi tehdä muitakin suojauksia verkkosivustolla.

Salaussavaimissa on satunnaisgeneraattorilla luotuja salasanoja, jotka parantavat tietojen salausta käyttäjien evästeissä. Evästeet ovat tietoja, jotka tallennetaan käyttäjien tietokoneelle. Kun käytetään satunnaista muuttujaa, vaikeutuu salasanan päätyminen ulkopuoliselle taholle huomattavasti. Jos verrataan tyypillistä salasanaa kuten "qwerty" generaattorin luomaan salasanaan "qINw[OC7j uhvJ+(s%+6T1Zm{Up5ot^9}<n4^9=wC#k03^DL9e6{%,c&aw|=J-Pa".

Salausavaimet määritettiin Wordpressin wp-config.php tiedostoon rivillä 45 - 48. Salausavaimia ei tarvinnut muistaa ja ne voitiin vaihtaa milloin tahansa. Salausavainten luontiin löytyi Wordpressin suosittelema satunnaisgeneraattori, joka loi jokaisella kerralla uudet avaimet:<https://api.wordpress.org/secret-key/1.1/salt/>

Tätä generaattoria ei ollut pakko käyttää, koska avaimet pystyi luomaan käsin. Mikäli avaimet vaihdetaan, kun verkkosivusto on aktiivinen, on muistettava, että kirjautuneiden käyttäjien istunto katkeaa (Wordpress.org 2014., Wpbeginner.com 2014.).

Table\_prefix, taulun etuliitteen vaihtaminen vaikeuttaa tietokantaan kohdistuvia hyökkäyksiä kuten skriptejä, sql-injektiota tai muuta haitallista koodia. Oletuksena Wordpress asettaa taulun etuliitteen arvoksi wp\_, jolloin Wordpress-tietokannassa taulut ovat nimetty siten, että niiden etuliite on aina wp\_. Vaihtamalla tämän joksikin muuksi vaikeuttaa se tietokantaan kohdistuvia hyökkäyksiä, koska useimmiten hyökkäykset kohdistuvat sillä oletuksella, että taulujen etuliitteet ovat wp\_. Taulun etuliite kannattaa vaihtaa jo asennusvaiheessa, koska jälkeenpäin sen vaihtaminen ei onnistu samalla tavalla ja voi olla työläs prosessi (WebsiteDefender 2014., Digging Into Wordpress 2014.).

Webhotel-palveluun tilattiin myös SSL-suojaus. SSL-suojauksella salataan tietoliikenne verkkosivuston ja käyttäjän välillä, jotta ulkopuolinen taho ei näe luottamuksellisia tietoja. Wordpress myös mahdollistaa pakotetun SSL-suojauksen lisäämällä define ('FORCE\_SSL\_ADMIN', true;) arvon wp.config.php tiedostoon. Jotta SSL-suojaus saadaan toimimaan, edellyttää se palveluntarjoajalta tilattua SSL-varmennetta (Hedengren 2014, 22).

Opinnäytetyön aikana Wordpressissä ilmeni tietoturva-aukko, joka mahdollisti Wordpressverkkosivustojen hyödyntämisen palvelunestohyökkäyksissä (Distributed Denial of Service) käyttäen pingback-toimintoa.

Pingback-toiminnon avulla Wordpress-blogit ja -sivustot voivat kommunikoida keskenään. Hyökkäys toteutetaan siten, että Wordpress-verkkosivustolle lähetetään pingback-kysely. Kyselyssä on määritelty mihin kohdeivustolle Wordpress-verkkosivusto lähettää vastauksen. Tämä taas kuormittaa kohdesivustoa ja saattaa aiheuttaa palveluestotilan. Wordpressversiosta 3.5 lähtien tämä ominaisuus on päällä ja opinnäytetyön aikana se käytiin kytkemässä pois. (Cert.fi 2014.)

Wordpress-verkkosivustoon voi myös kohdistua roskapostitusta, ja siltä voidaan suojautua lisäosan avulla (Akismet), josta on kerrottu lisää luvussa 5.5 Akismet. Myös muitakin keinoja on, mutta ne vaativat ylläpidolta lisää työtä. Wordpressin asetuksista voidaan määritellä, että jokainen kommentti hyväksytään erikseen. Jos blogi on erittäin aktiivinen, ei siihen tällöin kannata käyttää resursseja. Yksi tapa on laittaa blogille asetus, että vain rekisteröityneet käyttäjät ja sisäänkirjautuneet käyttäjät voivat kommentoida blogia. Tähän voidaan myös lisätä mahdollisuus, että käyttäjältä tulee olla yksi aikaisempi kommentti hyväksyttynä ennen kuin voi kommentoida blogeja ilman erillistä hyväksyntää.

Wordpress 3.7 version jälkeen julkaistiin uusi ominaisuus, jossa Wordpress pystyy päivittämään itsensä automaattisesti, kun uusi päivitys on saatavilla. Wordpress pysyy täten ajantasalla, vaikka verkkosivustoa ei käytettäisi. Automaattiset päivitykset voivat kuitenkin aiheuttaa ongelmia lisäosien, teemojen tai muiden kustomoitujen ratkaisujen kanssa. Automaattisen päivityksen voi ottaa pois päältä muokkaamalla wp-config.php tiedostoa. Lisätään tiedostoon seuraava rivi: define( 'WP\_AUTO\_UPDATE\_CORE', false );. (Wpbeginner 2014.; Wordpress.org 2014.).

# <span id="page-24-0"></span>7 Verkkosivuston toteutus

Ennen verkkosivuston toteutusta ei ollut vielä tiedossa verkkosivuston nimeä tai millä sisällönhallintajärjestelmällä verkkosivusto toteutetaan. Vertailuja tehtiin kolmen sisällönhallintajärjestelmän kesken, jotka olivat: Drupal, Joomla! ja Wordpress. Tässä työssä päädyttiin käyttämään Wordpress-sisällönhallintajärjestelmää ja yksi ratkaiseva syy oli se, että verkkosivuston vaatimuksena oli lukuisat eri blogit. Kun tehtiin päätös käytettävästä sisällönhallintajärjestelmästä ja verkkosivuston nimestä, lähetettiin tarjouspyyntö kahdelle palveluntarjoajalle. Tarjouspyynnössä tilattiin webhotel, joka vastaa Wordpressin teknisiin määrityksiin sekä tilattiin alidomain tiimiosaajat.laurea.fi ja SSL-suojaus.

Ennen kuin tehtiin lopullinen päätös käytettävästä sisällönhallintajärjestelmästä, käytettiin referenssejä muista samalla järjestelmällä toteutetuista verkkosivuista. Työnohjaajille näytettiin minkälaisia verkkosivustoja voidaan luoda Wordpressillä. Tämän lisäksi aloitettiin myös selvitys mitä teemaa käytetään ja miten se täyttää verkkosivustolle asetetetut vaatimukset. Monia teemoja vertailtiin keskenään ja parhaimmissa teemoissa oli demoamisen mahdollisuus, jolloin pääsi kokeilemaan teemalla luotuja verkkosivustoja. Vertailun jälkeen löytyi teema, joka täytti verkkosivuston vaatimukset. Tätä teemaa demottiin työnohjaajille, jotka näkivät välittömästi miltä verkkosivusto voisi näyttää. Kun saatiin työn ohjaajilta vastaus, että teema näyttää hyvältä ja täytti vaatimukset, tehtiin tämän jälkeen vielä viimeiset selvitystyöt ja varmistukset teeman suhteen. Nämä tarkistukset koskivat teemaa, että se varmasti soveltuu mobiilaitteille ja tukee lisäosia, joiden avulla verkkosivusto voidaan kääntää eri kielelle.

Kun alidomain ja ssl-suojaus oli hankittu, alkoi verkkosivuston toteutus. Ensimmäisenä asennettiin Wordpress-sisällönhallintajärjestelmä. Asentaminen ei vaatinut tietokannan osalta toimenpiteitä, sillä palveluntarjoaja oli jo luonut tietokannalle nimen ja tunnuksen. Nämä tiedot tarvitsi vain määrittää wp-config.php tiedostoon. Tarkempi asennusprosessi on kerrottu luvussa 4.1 Wordpress-asennus.

Wordpress-asennuksen jälkeen alkoi teeman asennus. Teeman asentaminen ei onnistunut ensimmäisellä kerralla, sillä sitä yritettiin asentaa väärällä tiedostolla. Teema saatiin kuitenkin lopulta asennettua. Teeman tarkempi asennusprosessi on kerrottu luvussa 4.3 Wordpress-teeman asennus. Teema määrittelee verkkosivuston ulkoasun, joten sillä luotiin verkkosivustolle alustava ulkoasu, jota pystyttiin demoamaan verkkosivustoa tulevissa kokouksissa.

Seuraavaksi päästiin suoraan rakentamaan päävalikkoa ja sen toiminnallisuuksia, koska navigaation tekstit ja sivuston tekstisisällöt oli laadittu jo suunnitteluvaiheessa. Kaikista sivuista tehtiin alustava luonnos, minkä jälkeen aloitettiin työstämään sivustoa sivu kerrallaan eteenpäin. Ensimmäisenä aloitettiin etusivun tekeminen.

Tori ja yhteystiedot -sivuille haluttiin lomakkeita, joiden avulla vierailijat voivat olla yhteydessä Tiimiosaajiin sähköisesti. Kun lomakkeen täytti ja painoi "lähetä", lähti viesti määriteltyyn sähköpostiosoitteeseen. Lomakkeiden muokkaamisen kului paljon aikaa, sillä alkuperäinen lomake ei vastannut ulkoasullisesti sitä mitä haluttiin. Eniten aikaa kului osto- ja myyntilomakkeiden muokkaamiseen. Yhteystiedot ja Contacts -lomakkeita muokattiin ulkoasullisesti vain siten, että tekstikentän laatikot olivat keskenään samankokoisia. Osto- ja myyntilomakkeissa taas tehtiin samat muutokset kuin Yhteystiedot ja Contacts lomakkeissa, jonka lisäksi niihin lisättiin taustavärit. Lisää lomakkeiden muokkaamiessa luvussa 5.1 Contact Form 7.

Verkkosivustolle haluttiin useampi blogi, jotka oli eroteltu kategorioittain. Blogisivulla näkyivät kaikki blogikirjoitukset aikajärjestyksessä uusimmasta vanhimpaan. Tämän lisäksi haluttiin menneille tapahtumille ja tori-ilmoituksille omat blogit. Blogeille luotiin omat kategoriat. Blogeissa on kolme kategoriaa, jotka ovat Yleinen, Menneet tapahtumat ja Toriilmoitukset. Blogeista saatiin luotua omat valikot menneille tapahtumille ja tori-ilmoituksille kopioimalla linkki, joka osoittaa blogissa kyseiseen kategoriaan. Tämän jälkeen linkki lisättiin valikkoon. Valikkoa klikkaamalla pääsee suoraan kyseisen kategorian blogiin.

Verkkosivuston kirjautumisasetuksia muutettiin alussa. Sen seurauksena sekaan oli eksynyt linkki, joka yritti ohjata käyttäjää pääkäyttäjän ohjauspaneeliin. Jos kyseessä on käyttäjä, jolla ei ole käytttöoikeuksia pääkäyttäjän ohjauspaneelia, tulee näkyviin virheilmoitus etteivät käyttöoikeudet riitä. Tähän tehtiin muutos ja nyt kaikki käyttäjät ohjattiin etusivulle onnistuneen kirjautumisen jälkeen. Kirjautumisjärjestelmä toteutettiin myös englanninkielelle (Wordpress.org 2014.).

Verkkosivuston monikielisyyden tuen kanssa kokeiltiin kahta lisäosaa, qTranslate ja Polylang, joista qTranslate osoittautui huonommaksi vaihtoehdoksi, sillä se hidasti verkkosivustoa

huomattavasti. Lopulta päädyttiin toiseen vaihtoehtoon, joka oli Polylang. Tämän jälkeen alkoi verkkosivuston kääntäminen englanniksi. Alustavasti yritettiin kääntää valikot suomesta englanniksi, mikä onnistui hyvin. Koska sisältöä ei oltu vielä käännetty suomesta englanniksi muun muassa sivuja ja blogikirjoituksia, yritettiin lisätä englanninkielisille valikoille suomenkielinen sisältö. Tämä ei onnistunut aivan halutulla tavalla, sillä aina kun valitsi englanninkielisen valikon, ohjasi se suomenkieliselle osuudelle ja näytti verkkosivuston suomenkielisenä. Nyt päädyttiin kääntämään tiimiosaajat- ja yhteystiedot-osiot englanniksi. Verkkosivustolle lisättiin myös valikko, josta voi valita kielen. Jos verkkosivusto näkyy suomeksi, lukee tällöin valikossa "English". Jos taas verkkosivusto näkyy englanniksi lukee valikossa "Suomi". Polylang tarjoaa hyvät lähtökohdat, kun verkkosivustoa aletaan kääntämään kokonaisuudessaan englanninkielelle.

Verkkosivuston ulkoasun suhteen Tiimiosaajat-sivuston tuli vastata Laurean verkkoviestinnässä käytettäviä standardeja, jotka pitivät sisällään Laurea-ammattikorkeakoulu-tekstin, sen logon sekä värit ja fontit. Tässä vaiheessa tutustuttiin brändikirjaan ja alustavasti päädyttiin käyttämään lisäväreistä vaaleansinistä (#009FDA) ja pinkkiä (#D10074). Verkkosivuston tausta käytti oletuksena valkoista väriä (#FFFFFF), joten sitä ei tarvinnut vaihtaa miksikään. Typografiassa käytettiin Laurean verkkoviestinnässä käyttämää Signika negative -fonttia, joka asetettiin jokaiselle verkkosivuston osa-alueelle. Fonttia ei tarvinnut asentaa erikseen, koska teema piti sisällään lukuisia eri fontteja, joista yksi oli Signika Negative. Fontin osalta kokoa ja muotoiluja piti korjailla, sillä verkkosivusto näytti fontin epätarkasti ja myös joissakin selaimissa fontti näkyi huonosti. Sisältöteksti on 'regular' muotoilulla, kun taas otsikot ja valikkotekstit ovat 'book'-muotoilulla.

Verkkosivuston ulkoasun suhteen varattiin kokous Laurean markkinointi- ja viestintätiimin kanssa, jossa keskusteltiin verkkosivuston ulkoasusta ja miten verkkosivuston tulisi täyttää Laurean verkkoviestinnässä käytettäviä standardeja. Kokouksen päätteeksi sovittiin, että markkinointi- ja viestintätiimi lähettävät verkkosivustosta alustavan ulkoasun, jonka mukaan muutetaan verkkosivuston ulkoasua. Verkkosivuston lähtökohta oli seuraavan kuvan 1 mukainen.

<span id="page-27-0"></span>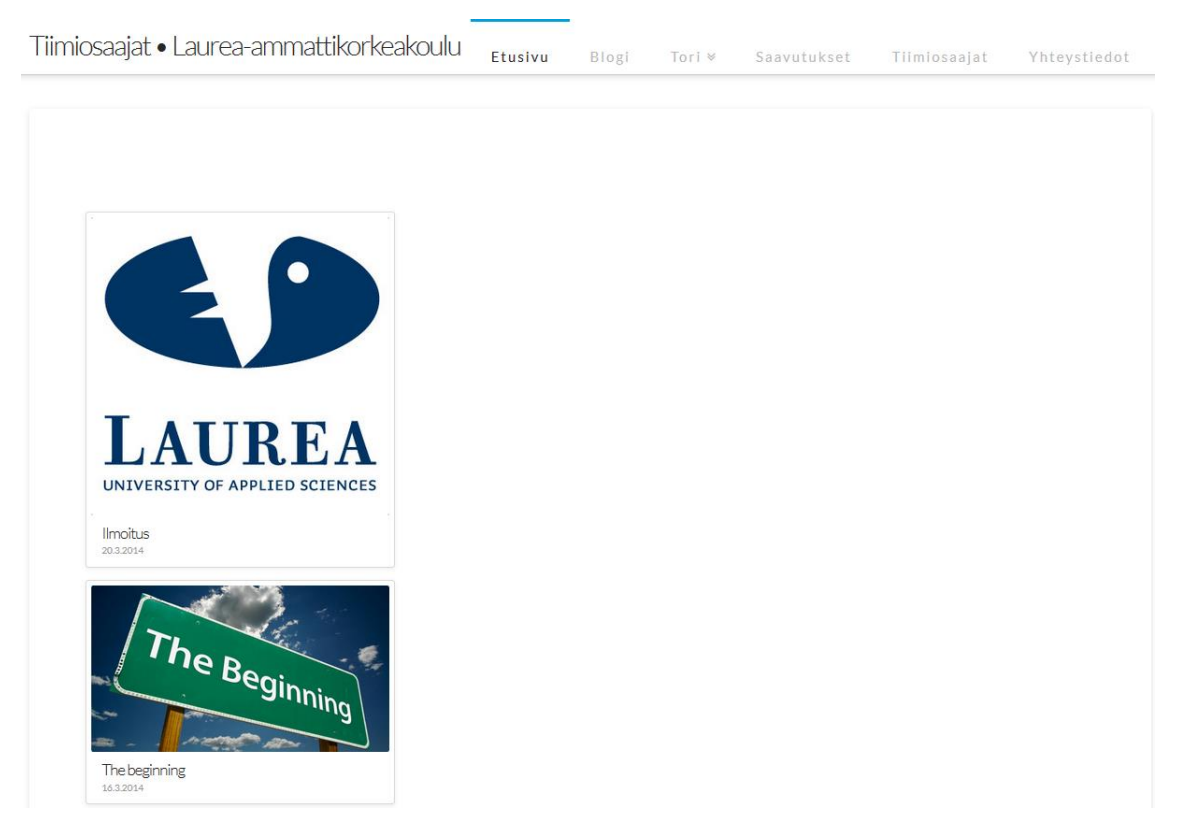

Kuva 1: Tiimiosaajat ensimmäinen luonnos

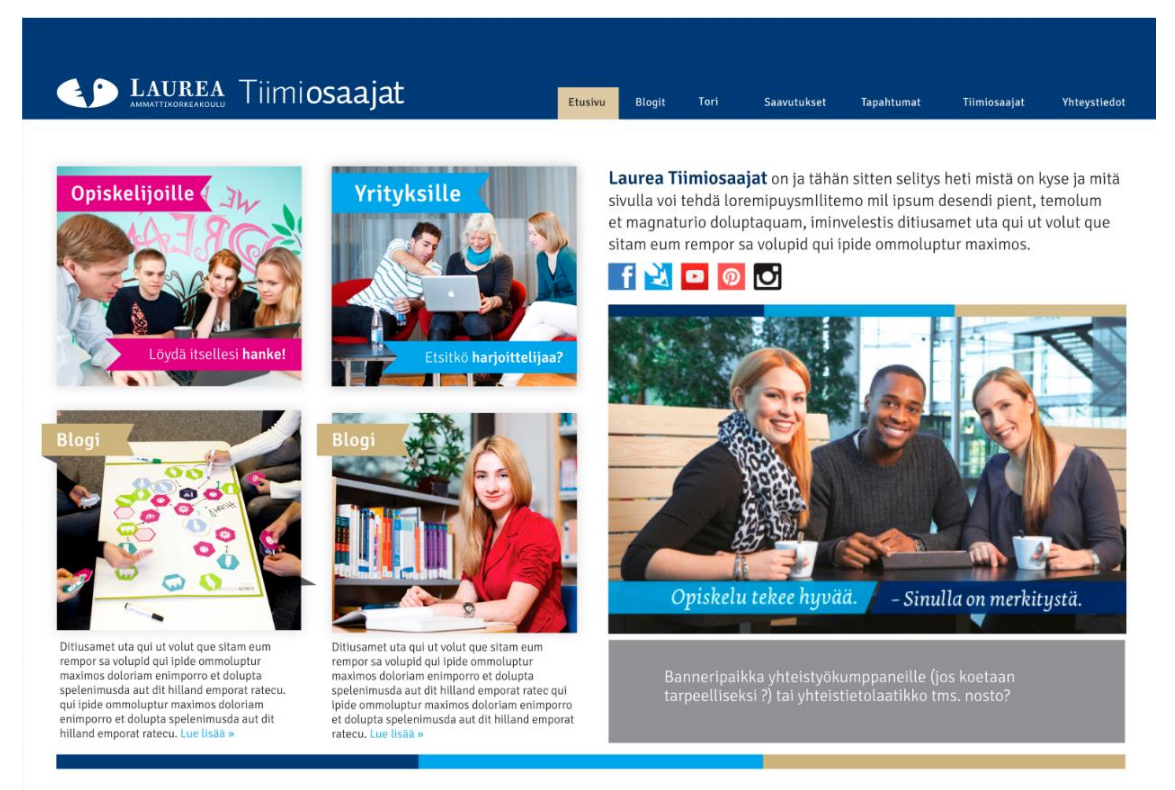

Kuva 2: Tiimiosaajat ulkoasu – Laurean markkinointi- ja viestintäyksikkö

<span id="page-28-0"></span>Ulkoasussa, kuvassa 2, näkyy Laurean logo sekä navigaatiopalkin värinä on tummansininen (#003478). Navigaatiovalikoiden väri on valkoinen (#FFFFFF), ja kun hiiren kursorin vie päälle niin taustaväri vaihtuu beigeksi (#C7B37F) ja tekstin väri muuttuu mustaksi (#000000). Verkkosivuston navigaatiopalkin tyyliä jouduttiin muokkaamaan paljon, jotta saatiin ulkoasun mukainen navigaatiopalkki. Luvussa 4.6 Wordpress lapsiteema voi tarkastella mitä muutoksia on tehty.

Verkkosivustosta tehtiin Laurean markkinointi- ja viestintäyksikön esittämän ulkoasun mukainen ja lopputulos kuvan 3 mukaiselta.

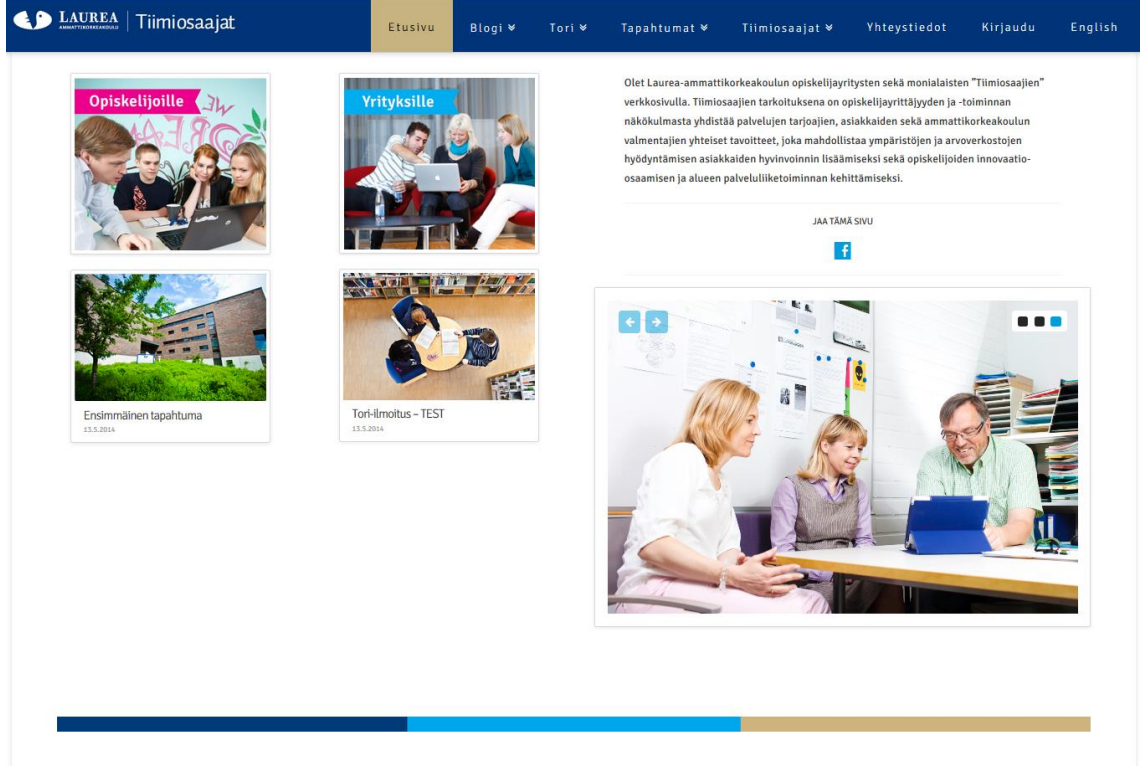

Kuva 3: Tiimiosaajat-verkkosivusto

#### <span id="page-29-1"></span><span id="page-29-0"></span>8 Verkkosivuston testaus

Ennen verkkosivuston lanseeraamista oli tärkeätä testata verkkosivuston toimivuutta ja tässä vaiheessa eri testausvaiheet tulivat mukaan. Yksi vaatimus olikin, että verkkosivusto toimii mobiililaitteilla sekä tableteilla. Verkkosivuston toimivuutta testattiin myös eri resoluutioilla ja selaimilla kuten Mozilla Firefox, Google Chrome, Internet Explorer. Koordinoitua käyttäjätestausta ei pystytty toteuttamaan ajanpuutteesta johtuen, minkä vuoksi jouduttiin turvautumaan kanssaopiskelijoihin.

Kun testausvaiheeseen oltiin siirtymässä, huomattiin ettei verkkosivusto toimi oikein Internet Explorer 11 selaimella. Selain ei näyttänyt alasvetovalikkoja, jotka ovat aktivoitu Blogi-, Torija Tiimiosaajat -valikoissa. Aluksi epäilys oli, että ongelma voi olla globaali, joten pyydettiin eri henkilöitä testaamaan verkkosivustoa omilla Internet Explorer-selaimillaan. Ainoastaan yhdellä käyttäjällä verkkosivusto ei toiminut oikein, mutta tässä tapauksessa hänellä oli käytössään selaimen versio 8.

Testauksia jatkettiin laajemmalla mittakaavalla ja alustavasti pyydettiin Otaniemen opiskelijoita testamaan verkkosivustoa Internet Explorer-selaimella ja raportoimaan mikäli verkkosivusto ei näytä alasvetovalikoita oikein. Ongelmaa ei saatu ratkaistua ja havainto oli, että ongelma toistuu vain kannettavissa ja pöytäkoneissa, jotka olivat Laurean toimialueella.

Wordpress 3.9.1 -päivityksessä havaittiin, ettei kirjautuminen onnistu ensimmäisellä kerralla verkkosivustolle, vaan se ilmoittaa aina etteivät evästeet ole sallittuna selaimessa. Ongelmaa lähdettiin ratkomaan ensin teemojen ja lisäosien deaktivoinnilla, mutta se ei auttanut. Kirjautuessa verkkosivustolle ongelma oli edelleen läsnä. Tämän jälkeen otettiin varmuuskopio nykyisestä asennuksesta sekä korvattiin uusi wp-login.php-tiedosto vanhemmalle wp-login.php-tiedostolla, joka löytyi aiemmin talteenotetusta varmuuskopiosta. Se ei kuitenkaan auttanut ongelmaan, jolloin asennettiin Wordpress 3.9.1 uudelleen. Tämäkään ei auttanut.

Koska kirjautuminen oli rakennettu omana sivunaan, epäilys kohdistui lopulta siihen. Tämän jälkeen avattiin [https://tiimiosaajat.laurea.fi/wp-login.php,](https://tiimiosaajat.laurea.fi/wp-login.php) joka käyttää palvelimella olevaa wp-login.php-tiedostoa. Tässä kirjautuminen onnistui mutkitta, joten kirjautuminen testattiin Firefox-selaimen lisäksi Google Chromella ja Internet Explorerilla. Näillä selaimilla se toimi myös. Tämän jälkeen ongelman syy saatiin paikannettua. Ongelmakohta oli kirjautumissivulla, mihin oli kopioitu wp-login.php tiedoston koodia. Tämä koodi ei toiminut nykyisen Wordpress 3.9.1 version kanssa, joten avattiin nykyisen version wp-login.php-tiedosto, sekä korvattiin kirjautumissivun vanhat koodit ajantasaisella koodilla. Tästä huolimatta kirjautuminen ilmoitti edelleen evästeiden puuttumisesta, jolloin koodia tarkemmin tutkimalla huomattiin, että koodi sisälsi seuraavan rivin: <input type="hidden" name="testcookie" value="1" />.

Tämä rivi otettiin pois, minkä jälkeen kirjautuminen ei enää antanut virheilmoitusta evästeistä. Wordpress 3.9.1 päivityksen osalta ongelmia näytti olevan muillakin, kun ongelman syytä yritettiin selvittää hakemalla tietoa internetistä. Kirjautumista testattiin eri selaimilla sekä pyydettiin käyttäjiä testaamaan kirjautumista, ja tämän jälkeen ongelma ei enää toistunut.

# <span id="page-30-0"></span>9 Älypuhelimet ja tabletitää

Testauksessa tarkoituksena oli hankkia mobiililaitteita Laurean organisaatiosta, jolloin tekijä voi suorittaa kaiken testauksen mobiililaitteilla. Valitettavasti mobiililaitteita ei ollut saatavilla, joten testausta jouduttiin muuttamaan. Älypuhelimilla testauksessa jouduttiin turvautumaan kanssaopiskelijoihin, joiden ansiosta verkkosivustoa pystyttiin testaamaan seuraavilla puhelimilla: iPhone 5S, Samsung S3 ja Nokia Lumia 920.

Puhelimilla haluttiin testata verkkosivuston näkyvyyttä puhelimessa sekä sen toimintoja kuten rekisteröityminen, kirjautuminen sekä kommentointi. Jokaisella puhelimella nämä toiminnot saatiin toteutettua ilman ongelmia. Tässä kuitenkin havaittiin, että mobiiliversiossa verkkosivusto näyttää kaiken sisällön. Mobiiliversiossa verkkosivusto skaalautui oikein puhelimien näytöille. Tableteilla tehtiin täsmälleen samanlainen testi kuin älypuhelimien kanssa ja verkkosivusto testattiin Nexus 7 (2013) ja Apple iPad tableteilla.

Kuvissa 04-10 esitellään Laurea.tiimiosaajat.fi verkkosivusta, jonka tekijä suunnitteli ja toteutti toimeksiantajalle.

<span id="page-31-0"></span>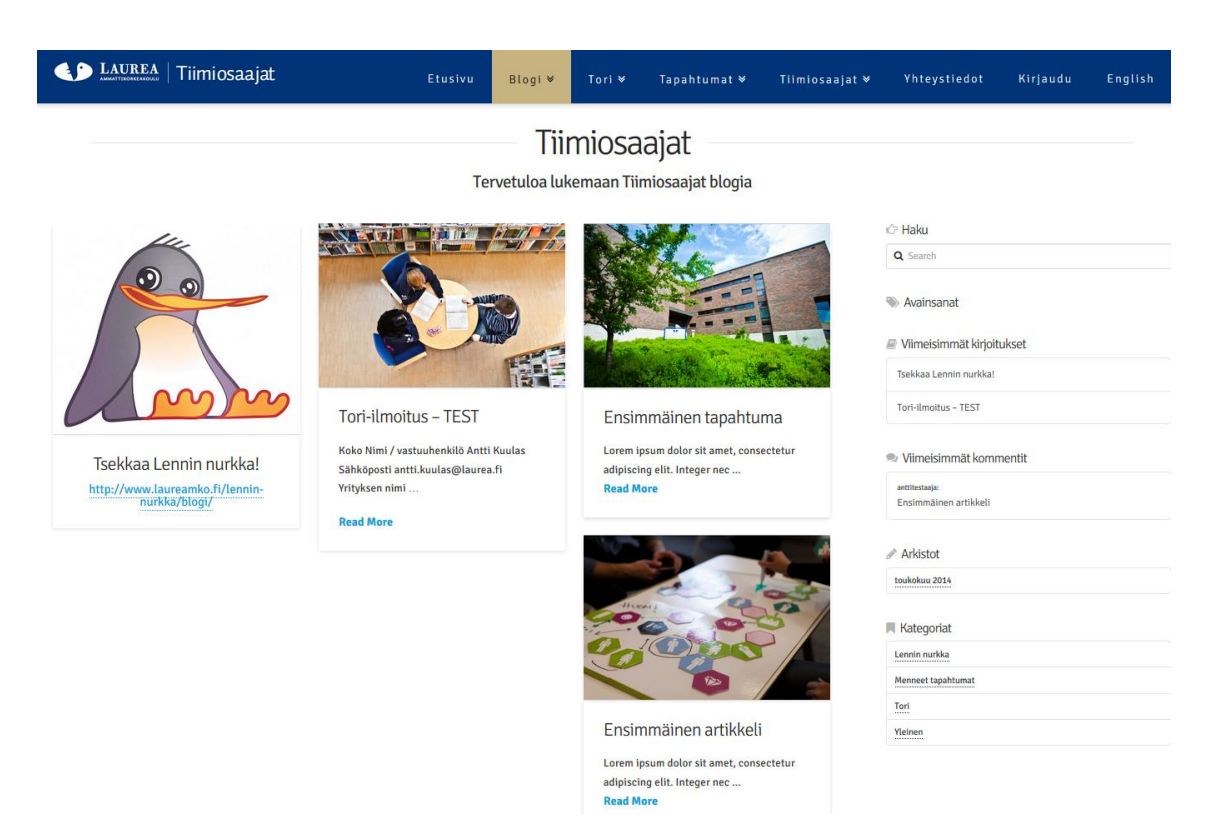

Kuva 4: Tiimiosaajat - Blogi

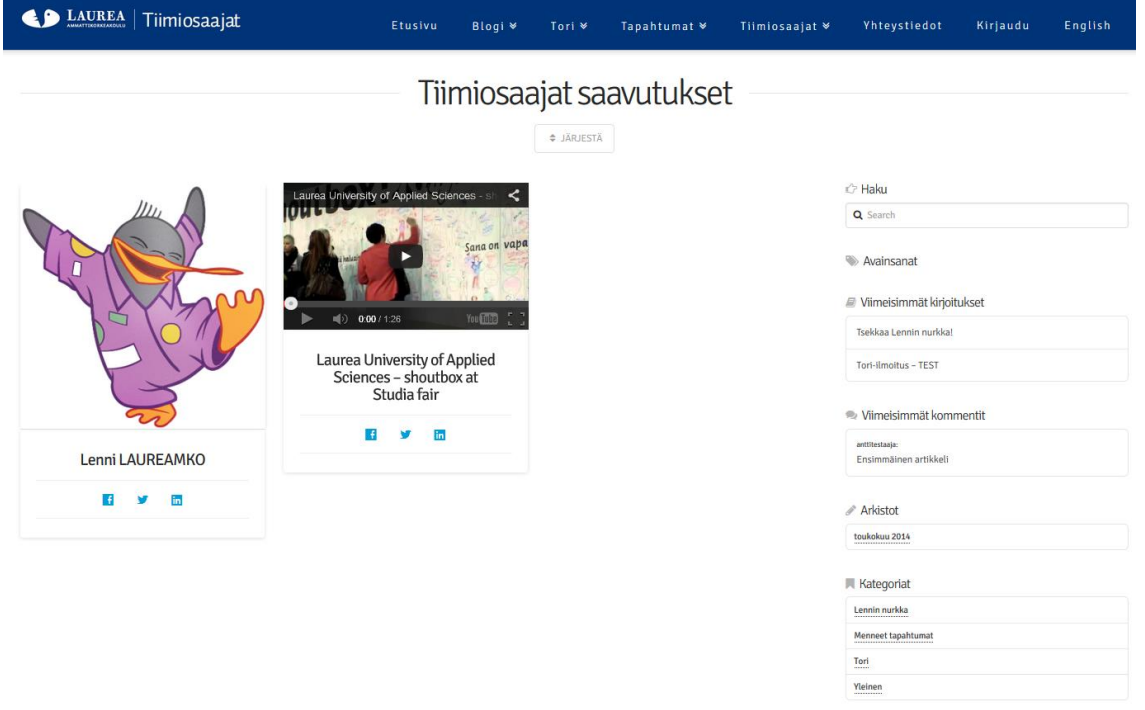

<span id="page-32-0"></span>Kuva 5: Tiimiosaajat - Saavutukset

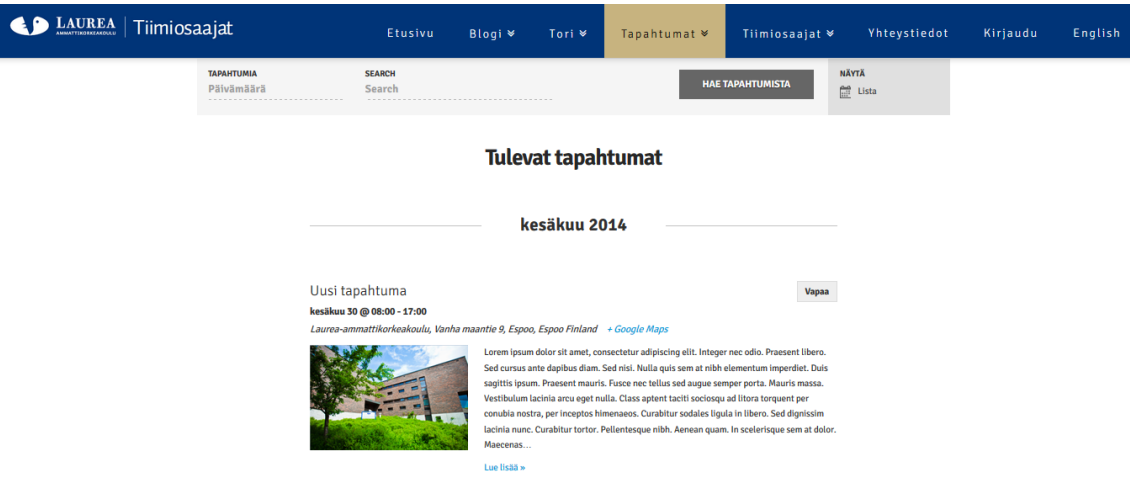

# <span id="page-32-1"></span>Kuva 6: Tiimiosaajat - Tapahtumat

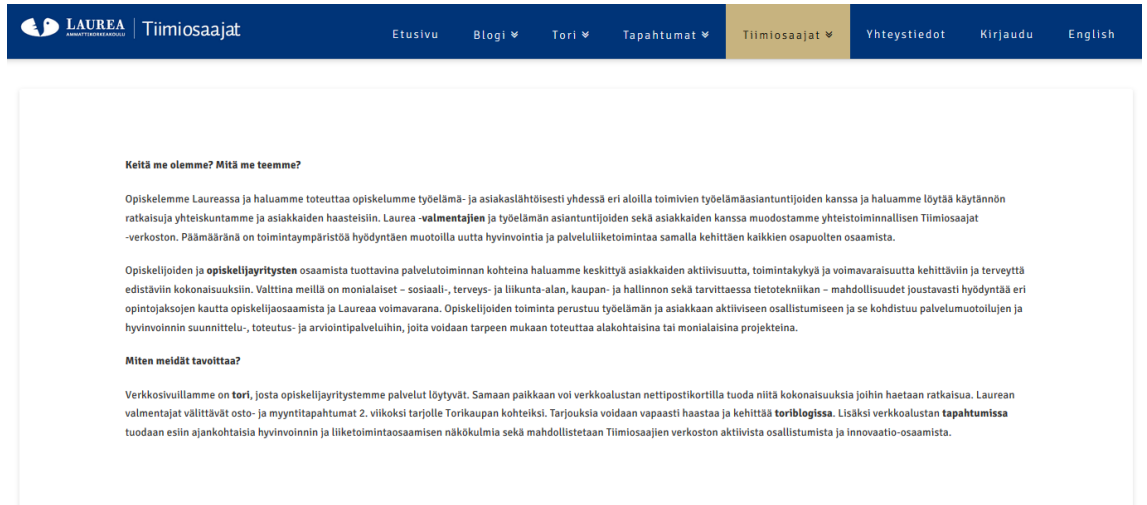

# <span id="page-33-0"></span>Kuva 7: Tiimiosaajat – Toiminta

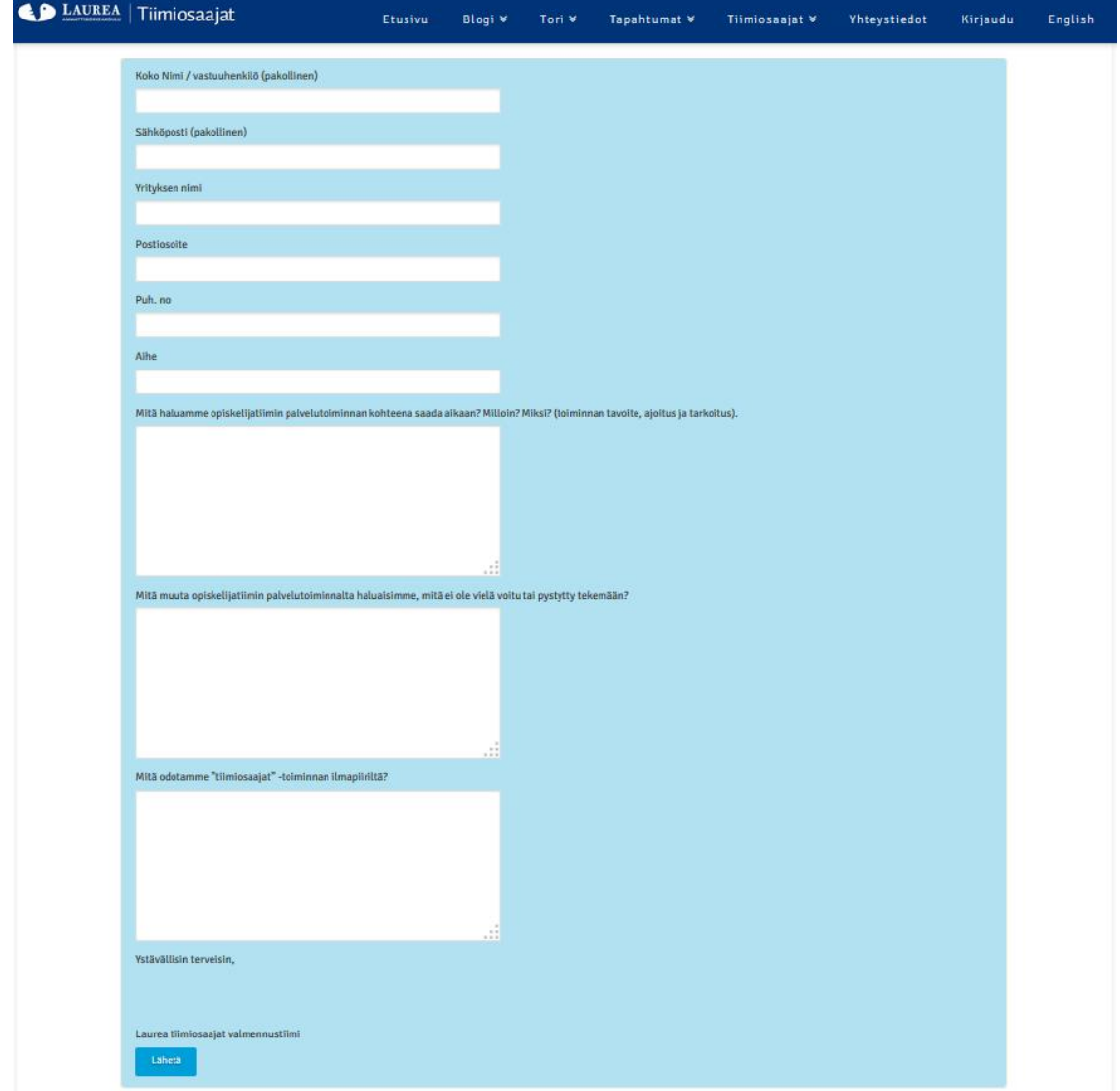

<span id="page-33-1"></span>Kuva 8: Tiimiosaajat - Ostolomake

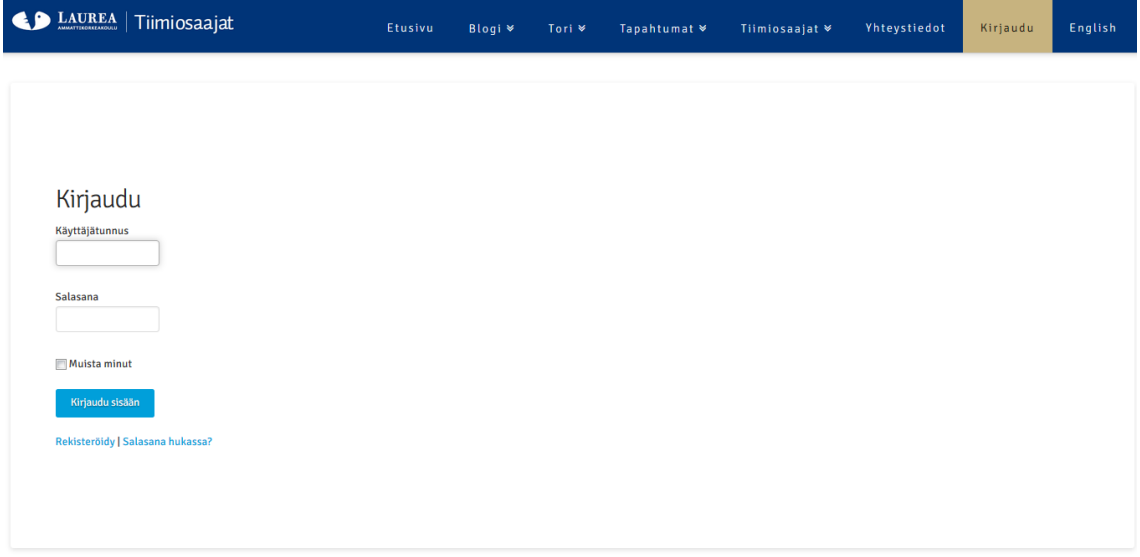

<span id="page-34-1"></span><span id="page-34-0"></span>Kuva 9: Tiimiosaajat – Kirjaudu

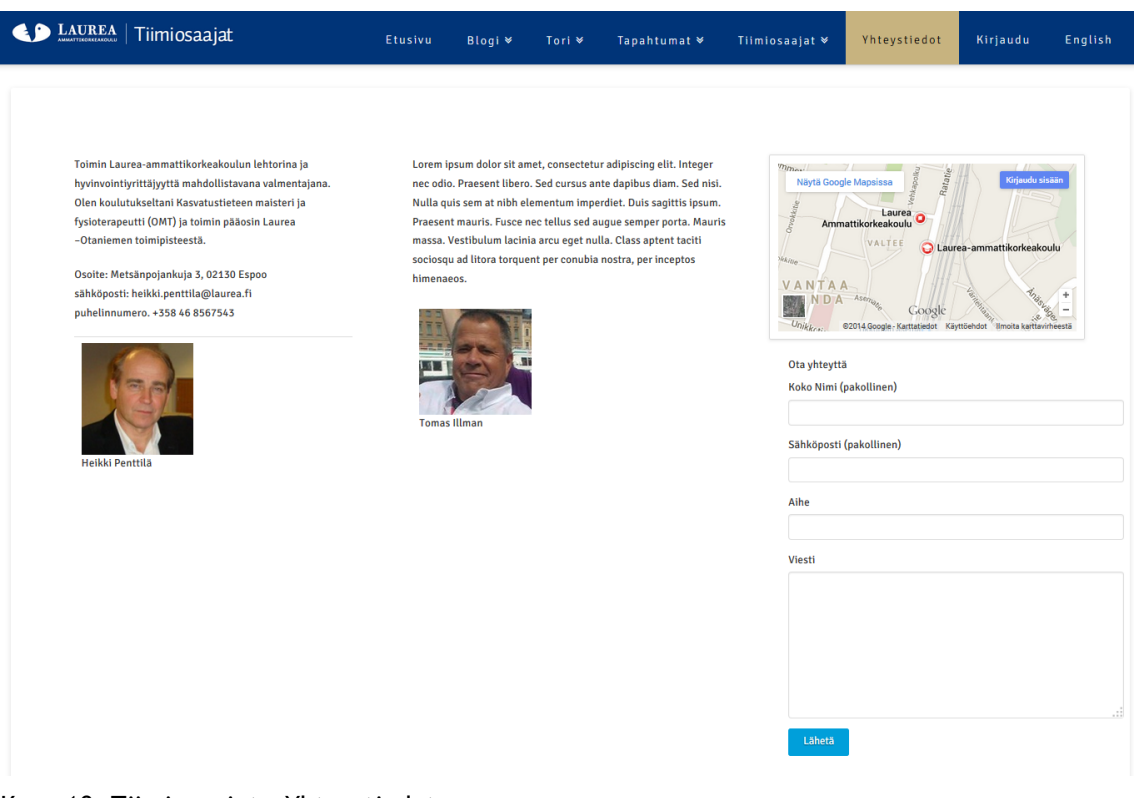

Kuva 10: Tiimiosaajat - Yhteystiedot

#### <span id="page-35-0"></span>10 Verkkosivuston jatkokehitys

Tässä luvussa perehdytään verkkosivuston jatkokehitykseen. Aikaa oli rajatusti ja kaikkea mitä haluttiin toteuttaa, ei saatu toteutettua. Tässä on tekijän omia näkemyksiä siitä miten verkkosivustoa voidaan jatkokehittää tulevaisuudessa.

Lomakkeiden automatisointi helpottaisi myynti- ja ostoilmoitusten tekemistä. Nyt prosessi etenee siten, että lomake täytetään ja siitä lähtee sähköposti vastaanottajille. Vastaanottaja lukee hakemuksen ja hyväksyy sen. Seuraava vaihe on kirjautua Tiimiosaajat-verkkosivustolle, jonka jälkeen kirjoitetaan uusi artikkeli ja hakemus liitetään tekstikenttään. Lomakkeiden automatisointi toimisi siten, että vastaanottaja lukee sähköpostin ja toteaa sen hyväksi. Tämän jälkeen hän välittää viestin eteenpäin tiettyyn osoitteeseen, minkä jälkeen sähköposti siirtyy blogiin. Tässä pitää vielä ottaa huomioon se, että blogikirjoitus menee oikeaan kategoriaan.

Mobiilisivua ei ehditty muokkaamaan, mutta verkkosivusto toimii hyvin mobiililaitteilla. Tulevaisuudessa on mietittävä mitä kaikkea mobiilisivulla halutaan esittää. Siellä tulisi näkyä vain oleellinen tieto, koska kaikki ylimääräinen hidastaa sivuston latautumista mobiililaitteilla. Nyt mobiilisivu näyttää kaiken mitä verkkosivustolla on.

Blogi- ja portfolio (saavutukset) kirjoituksissa kuvat eivät skaalaudu automaattisesti, vaan niihin on lisättävä CSS-koodia, jotta ne saadaan skaalautumaan oikein. Tämä voi olla pidemmän päälle hyvin työlästä, kun verkkosivuston aktiivisuus lisääntyy blogikirjoituksien muodossa. Tämän osalta tavoite on saada toiminto automatisoitua.

Footeria (alapalkki) ei työstetty tämän opinnäytetyön aikana juurikaan. Tästä mainittiin Laurean markkinointi- ja viestintäyksikön kokouksessa, mutta tuolloin päädyttiin keskittymään oleellisempiin asioihin kuten navigaatiovalikon sekä verkkosivuston ulkoasun muokkaamiseen Laurean määritysten mukaiseksi. Jatkokehityksessä alavalikkoon voisi lisätä esim. Laurean yksiköt, luoda mainospaikkoja, tuoda esille yhteistyökumppaneita tai Laurean alasivustoja.

Verkkosivustolla on Polylang-lisäosa, joka tarjoaa hyvät puitteet verkkosivuston kääntämiseen englanniksi. Kaiken helpoiten sivujen kääntäminen onnistuu siten, että suomenkieliseltä osiolta kopioidaan jokaisesta sivusta sivupohja. Käännetään sivupohja englanniksi, jonka jälkeen sitä voidaan käyttää englanninkielisellä osiolla. Tällöin tehtäväksi jää vain sisällön kääntäminen englanniksi sekä sivujen lisääminen valikoiksi. Osto- ja myyntilomakkeet on myös käännettävä englanniksi mikäli Tori-osion halutaan toimivan.

Lomakkeiden kääntämisessä on otettava huomioon se, että lomaketta ei varsinaisesti käännettä englanniksi, vaan luodaan englanninkielinen versio siitä. Lomakepohja voidaan kopioida tätä käyttöä varten.

Myös olemassaolevat suomenkieliset blogikirjoitukset ja portfoliot voidaan kääntää englanniksi, jolloin ne saadaan näkyviin englanninkieliselle puolelle. Viimeisenä käännöksenä on logon kääntäminen englanninkielelle. Kääntäminen ei ole aivan yksinkertaista, sillä muutos pitää tehdä wp-header.php-tiedostoon.

Kehitysehdotuksena on myös käyttäjäkoulutus, joka järjestetään henkilöille, jotka kirjoittavat verkkosivustolla blogikirjoituksia. Wordpress tarjoaa hyvät mahdollisuudet muokata blogikirjoituksia ulkoasullisesti sekä teeman mukana tulee ominaisuuksia, joita voidaan hyödyntää blogkirjoituksissa ja tehdä niistä uniikkeja. Jotta näistä ominaisuuksista saadaan kaikki irti, on käyttäjäkoulutus suotavaa.

#### <span id="page-36-0"></span>11 Yhteenveto

Tämän työn tavoitteena oli luoda verkkosivusto Laurea-ammattikorkeakoululle, joka vastaisi verkkosivustolle asetettuja vaatimuksia ja tukisi Tiimiosaajat toimintaideaa. Toimeksiantajalle saatiin suunniteltua ja toteutettua verkkosivusto pysyen aikataulussa.

Työssä yhteystyö oli tiivistä työnohjaajien sekä muiden tahojen kuten palveluntarjoajan, Laurean tietohallinnon ja Laurean markkinointi- ja viestintäyksikön kanssa. Työnohjaajat ja opiskelija tapasivat noin kerran viikossa, kokouksen agendan ollessa sovittuna etukäteen. Kokouksissa käytiin läpi edellisessä kokouksissa käytyjä asioita sekä demottiin miten eri muutoksia on saatu toteutettua verkkosivustolle. Myös ongelmakohtia käytiin läpi ja mietitty niille ratkaisuja. Tekijä myös kävi keskustelua työnohjaajien ja muiden tahojen kanssa sähköpostitse. Näin saatiin pidettyä aina työnohjaajat ajan tasalla verkkosivuston suhteen.

Hyvän taustatyön ja suunnitelman ansiosta verkkosivustolle löytyi oikea sisällönhallintajärjestelmä ja teema, jotka vastasivat verkkosivustolle asetettuja vaatimuksia. Vaikka teema oli hyvä, jouduttiin sitä silti muokkaamaan käsin, mikä aiheutti suurimman haasteen verkkosivustoa toteutettaessa. Sivujen sisältö ja tarkoitus oli mietitty jo valmiiksi, joten niitä pääsi työstämään heti, eikä tekijän tarvinnut jäädä miettimään mitä sivuja pitää luoda. Muut haasteet olivat lomakkeiden muokkaamisessa ja kirjautumissivun luomisessa.

Testausvaihe ei mennyt aivan odotusten mukaisesti, koska älypuhelimia ja tabletteja ei saatu käyttöön. Tällöin jouduttiin teetättämään testaus kanssaopiskelijoilla, jolloin tekijä ei itse päässyt näkemään tulosta. Tekijä pääsi testaamaan verkkosivustoa vain iPhone 5S:llä ja iPadilla. Testausvaiheessa ilmeni myös kaksi ongelmaa, jotka olivat Internet Explorer 11 toimimattomuus Laurean toimialueella olevilla kannettavilla ja työasemilla. Ongelma ei kuitenkaan ilmennyt Laurean toimialueen ulkopuolella, joten verkkosivuston osalta ei lähdetty tekemään muutoksia tämän suhteen. Toinen ongelma oli kirjautumisen epäonnistuminen ensimmäisellä kerralla, jolloin virheilmoitus näytti etteivät evästeet olleet aktivoituna. Ongelma saatiin lopulta korjattua pitkän selvitysprosessin tuloksena.

Tekijä on tyytyväinen siihen, että päätyi Wordpress-sisällönhallintajärjestelmään ja onnistui teeman valinnassa. Toisella sisällönhallintajärjestelmällä tai teemalla verkkosivusto saattaisi olla hyvin erinäköinen tai verkkosivustoa ei välttämättä olisi saatu toteutettua yhtä pitkälle. Wordpress-sisällönhallintajärjestelmästä ei ollut aikaisempaa kokemusta, mutta tämän työn myötä tekijälle jäi hyvä ensivaikutelma Wordpressistä. Tekijälle työ oli sopivan haastava ja vastasi juuri sitä mitä tekijä odotti opinnäytetyöltä. Tekijä sai olla osana isompaa hanketta, jossa korostui projektityöskentely. Hankkeessa oli selvät tavoitteet, aikataulut ja vaatimuksia, joihin tekijä vastasi odotusten mukaisesti. Työnohjaajat olivat myös tyytyväisiä lopputulokseen ja heidän arviointinsa ovat kokonaisuutena liitteenä tässä työssä.

Tekijä olisi halunnut kehittää verkkosivustoa vielä pidemmälle, mutta aika loppui kesken. Jatkokehityksessä on kirjoitettuna ne asiat, jotka tekijä olisi halunnut toteuttaa. Nyt näiden asioiden toteuttaminen jää jollekin toiselle. Tekijä laatii myös ylläpidolle dokumentaation verkkosivustosta, jossa on kuvailtu verkkosivuston eri toiminnallisuuksia yksityiskohtaisemmin. Dokumentti pitää sisällään verkkosivustoon kohdistuneet muutokset sekä ohjeistuksen miten muutokset voidaan kumota tai laittaa takaisin päälle.

<span id="page-38-0"></span>Lähteet

Hedengren, T. 2014. Smashing WordPress Beyond the blog. 4. Painos. Josn Wiley & Sons, Ltd. Chichester, West Sussex, United Kingdorm

Sähköiset lähteet

Akismet. 2014. How. Viitattu 21.05.2014 <http://akismet.com/how/>

Buzztone. 2014. Styling Contact form 7. Viitattu. 15.03.2014 <http://buzztone.com.au/styling-contact-form-7-forms/>

Buzztone. 2014. Styling a Specific Contact form 7. Viitattu 15.03.2014 <http://buzztone.com.au/styling-a-specific-contact-form-7-form/>

Cert. 2014. Wordpress-sivustoja käytetään hyväksi palvelunestohyökkäyksissä. Viitattu 15.03.2014 <https://www.cert.fi/tietoturvanyt/2014/03/ttn201403141606.html>

Digging Into Wordpress. 2014. Change database prefix.Viitattu 13.04.2014 <http://digwp.com/2010/10/change-database-prefix/>

Eden, A. 2013.Wordpress pros and cons. Viitattu 31.10.2013 <http://mediarealm.com.au/articles/2013/04/wordpress-pros-and-cons/>

Laurea-ammattikorkeakoulu. 2014. Tietoa Laureasta. Viitattu 17.05.2014 <http://www.laurea.fi/fi/tietoa-laureasta/Sivut/default.aspx>

Laurea-ammattikorkeakoulu. 2014.FUAS – Federation of Universities of Applied Sciences. Viitattu 17.05.2014 <http://www.laurea.fi/fi/tietoa-laureasta/Sivut/FUAS.aspx>

WebsiteDefender. 2014. Wordpress database security. Viitattu 13.04.2014 [http://www.websitedefender.com/wordpress-security/wordpress-database-security](http://www.websitedefender.com/wordpress-security/wordpress-database-security-tables-prefix/)[tables-prefix/](http://www.websitedefender.com/wordpress-security/wordpress-database-security-tables-prefix/)

Wpbeginner. 2014. How to disable automatic updates in Wordpress. Viitattu 18.05.2014[.http://www.wpbeginner.com/wp-tutorials/how-to-disable-automatic](http://www.wpbeginner.com/wp-tutorials/how-to-disable-automatic-updates-in-wordpress/)[updates-in-wordpress/](http://www.wpbeginner.com/wp-tutorials/how-to-disable-automatic-updates-in-wordpress/)

Wpbeginner. 2014. What, Why, and Hows of Wordpress Security Keys. Viitattu 13.04.2014 [http://www.wpbeginner.com/beginners-guide/what-why-and-hows-of](http://www.wpbeginner.com/beginners-guide/what-why-and-hows-of-wordpress-security-keys/)[wordpress-security-keys/](http://www.wpbeginner.com/beginners-guide/what-why-and-hows-of-wordpress-security-keys/)

Wordpress. 2014. Configuring Automatic Background Updates. Viitattu 18.05.204 [http://codex.wordpress.org/Configuring\\_Automatic\\_Background\\_Updates](http://codex.wordpress.org/Configuring_Automatic_Background_Updates)

Wordpress. 2014. Customizing the Login form. Viitattu 27.04.2014: [https://codex.wordpress.org/Customizing\\_the\\_Login\\_Form](https://codex.wordpress.org/Customizing_the_Login_Form)

Wordpress. 2014. Dashboard Screen. Viitattu. 26.02.2014 http://codex.wordpress.org/Dashboard Screen

Wordpress. 2014. Editing wp-config.php Security Keys. Viitattu 13.04.2014 [http://codex.wordpress.org/Editing\\_wp-config.php#Security\\_Keys](http://codex.wordpress.org/Editing_wp-config.php#Security_Keys)

Wordpress. 2014. Installing Wordpress. Viitattu 26.02.2014 [https://codex.wordpress.org/Installing\\_WordPress](https://codex.wordpress.org/Installing_WordPress)

Wordpress. 2014. Installing Wordpress in Your language.Viitattu 26.03.2014 [https://codex.wordpress.org/Installing\\_WordPress\\_in\\_Your\\_Language](https://codex.wordpress.org/Installing_WordPress_in_Your_Language)

Wordpress. 2014. Multilingual Wordpress. Viitattu 26.02.2014 [https://codex.wordpress.org/Multilingual\\_WordPress](https://codex.wordpress.org/Multilingual_WordPress)

Wordpress. 2014. Polylang. Viitattu 11.05.2014 <http://wordpress.org/plugins/polylang/>

Wordpress. 2014. Plugin Directory. Viitattu 28.02.2014 <https://wordpress.org/plugins/>

Wordpress. 2014. Wordpress päivitys suomenkielelle. Viitattu 26.03.2014 <http://fi.wordpress.org/>

Wordpress. 2014. Wordpress requirements. Viitattu 06.11.2013 <http://wordpress.org/about/requirements/>

Wordpress. 2014. Wordpress user roles. Viitattu 08.05.2014 <http://en.support.wordpress.com/user-roles/>

Wordpress. 2014. Using Themes.Viitattu 27.02.2014 [http://codex.wordpress.org/Using\\_Themes](http://codex.wordpress.org/Using_Themes)

# <span id="page-40-0"></span>Kuvat

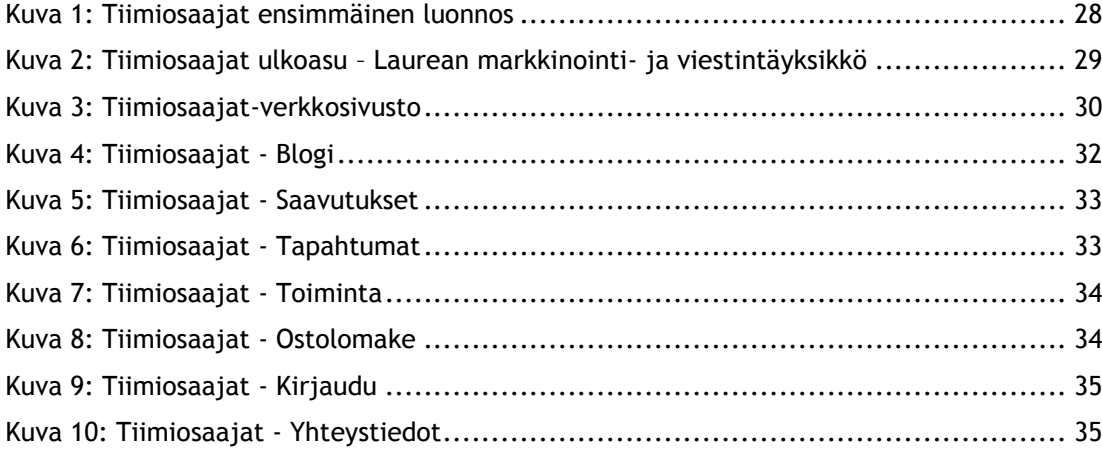

<span id="page-41-0"></span>Liitteet

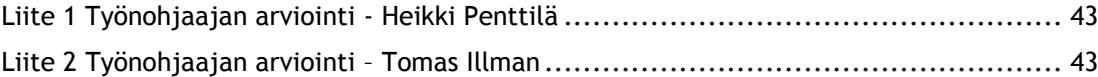

### <span id="page-42-0"></span>Liite 1 Työnohjaajan arviointi - Heikki Penttilä

Antti Kuulas on osallistunut tiiviisti lokakuusta 2013 alkaen toukokuun loppuun 2014 saakka Laurean "Tiimiosaajat" verkkosivuston suunnitteluun ja rakentamiseen sekä sivuston toiminnan pilotointiin osana ammattikorkeakoulutukseen liittyvää opinnäytetyötään. Olemme "Tiimiosaajien" kesken (pääosin Hannu Nyqvist, Tomas Illman ja allekirjoittanut) toimineet suunnittelutiimissä, ja olen koko projektin ajan kuullut ainoastaan positiivisia kommentteja työn etenemisestä näiltä kollegoiltani. Oman näkemykseni ja arviointini mukaan Antin työ on sujunut sangen onnistuneesti: hän on ymmärtänyt asiakastarpeemme ja ottanut vahvan roolin ja vastuun oman työnsä hallinnoinnissa koko Laurean verkostossa. Lisäksi työn aikataulu on edennyt synkronoidusti ja verkkoalusta on tullut hienosti tavoitteeseensa, vaikka sen lopulliseen toimintakuntoon saattamiseksi sivustoa on edelleen hieman työstettävä. Suurin syy pilotoinnin osittaiseen täydentämistarpeeseen on ollut Laurean lehtorien taholta aiheutunut n.1 kk:n mittainen katkos keväällä. Antin työsuorituksen ja yhteistyön kaikinpuolisen onnistumisen vuoksi voin lämpimästi suositella hänen asiantuntemustaan vastaaviin työtehtäviin.

Ystävällisin terveisin,

Heikki Penttilä

<span id="page-42-1"></span>Liite 2 Työnohjaajan arviointi – Tomas Illman

Ensiksi haluaisin kiittää sinua panoksestasi verkkosivujen rakentamisista/suunnittelusta. Ilman sinua en usko, että olisimme tässä pisteessä missä olemme nyt. En ole pätevin ihminen arvioimaan it-taitoja vaativia suorituksia, mutta mitä olen kuullut esim. hra Uutelalta, olet niissäkin suoriutunut erinomaisesti.

Tärkein asia mielestäni mitä olet minulle osoittanut on, että aseenteesi työhösi ja muihin ihmisiin ovat korkeata luokkaa. Olet tehnyt ahkerasti työtä, pitänyt aikatauluja ja mitä olet luvannut. Olet myös oma-aloitteisuudellasi ratkaissut "projektissamme" esille tulleita haasteita.

Kaikkea hyvää ja toivottavasti tapaamme tulevaisuudessakin.

Ystävällisin terveisin Tomas